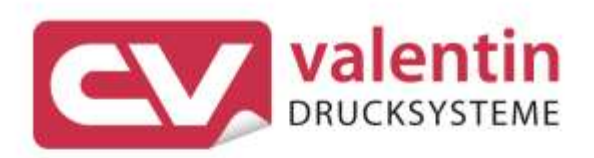

# **MICRA II** Betriebsanleitung

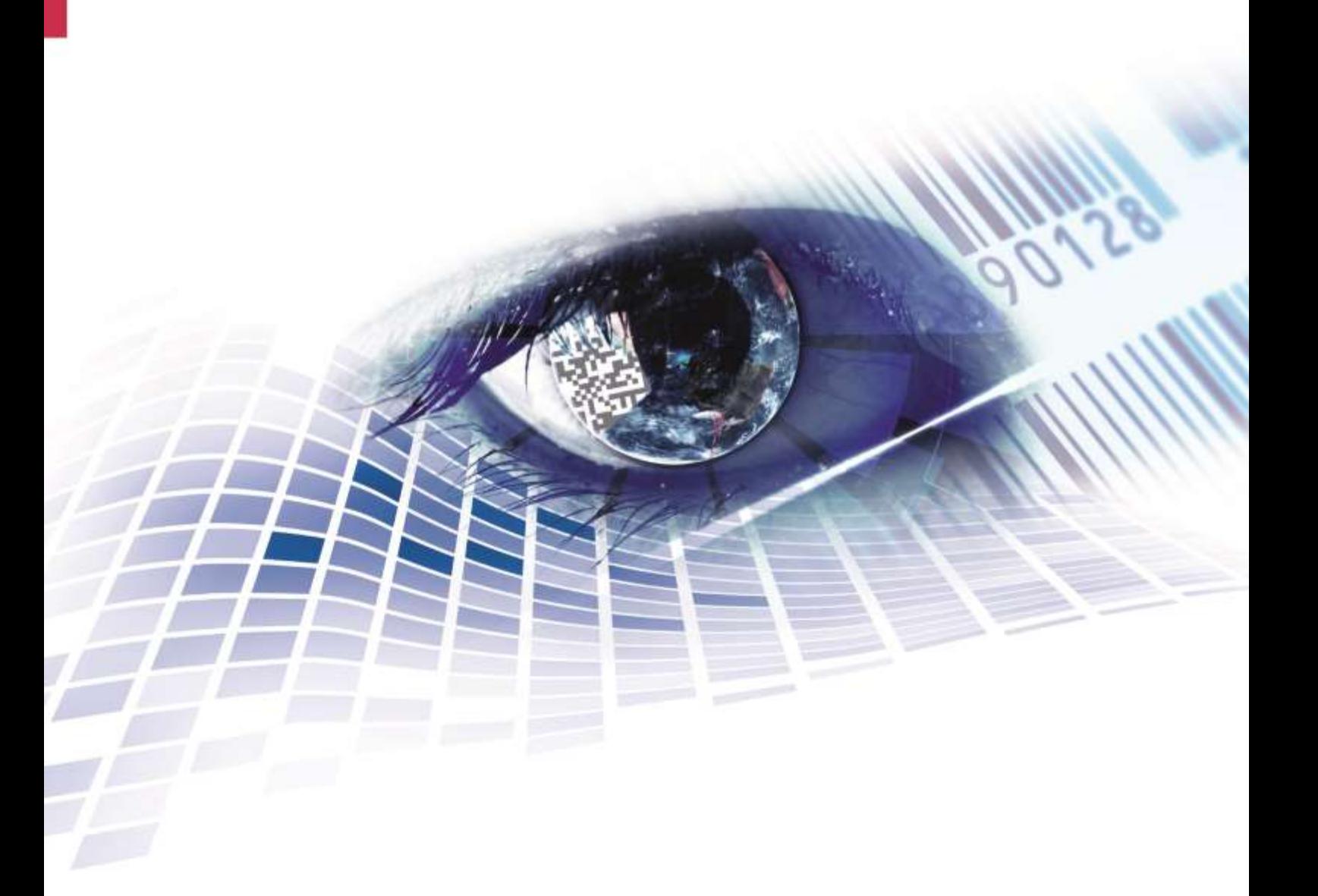

Quality . Tradition . Innovation

#### **Ausgabe:** 01/24

#### **Urheberrecht**

Copyright by Carl Valentin GmbH

Änderungen sind vorbehalten.

Alle Rechte, auch die der Übersetzung, vorbehalten.

Kein Teil des Werks darf in irgendeiner Form (Druck, Fotokopie oder einem anderen Verfahren) ohne schriftliche Genehmigung der Carl Valentin GmbH reproduziert oder unter Verwendung elektronischer Systeme verarbeitet, vervielfältigt oder verbreitet werden.

#### **Warenzeichen**

Alle genannten Marken oder Warenzeichen sind eingetragene Marken oder eingetragene Warenzeichen ihrer jeweiligen Eigentümer und ggf. nicht gesondert gekennzeichnet. Aus dem Fehlen der Kennzeichnung kann nicht geschlossen werden, dass es sich nicht um eine eingetragene Marke oder ein eingetragenes Warenzeichen handelt.

#### **Aktualität**

Angaben zu Lieferung, Aussehen, Leistung, Maßen und Gewicht entsprechen unseren Kenntnissen zum Zeitpunkt des Drucks.

Durch die ständige Weiterentwicklung der Geräte können evtl. Abweichungen zwischen der Dokumentation und dem Gerät auftreten. Die aktuelle Version ist unter www.carl-valentin.de zu finden.

#### **Geschäftsbedingungen**

Lieferungen und Leistungen erfolgen zu den Allgemeinen Geschäftsbedingungen der Carl Valentin GmbH

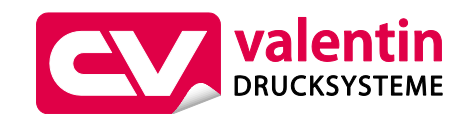

#### **Carl Valentin GmbH**

Postfach 3744 78026 Villingen-Schwenningen Neckarstraße 78 – 86 u. 94 78056 Villingen-Schwenningen

Phone Fax +49 7720 9712-0 +49 7720 9712-9901

E-Mail Internet info@carl-valentin.de www.carl-valentin.de

# Inhaltsverzeichnis

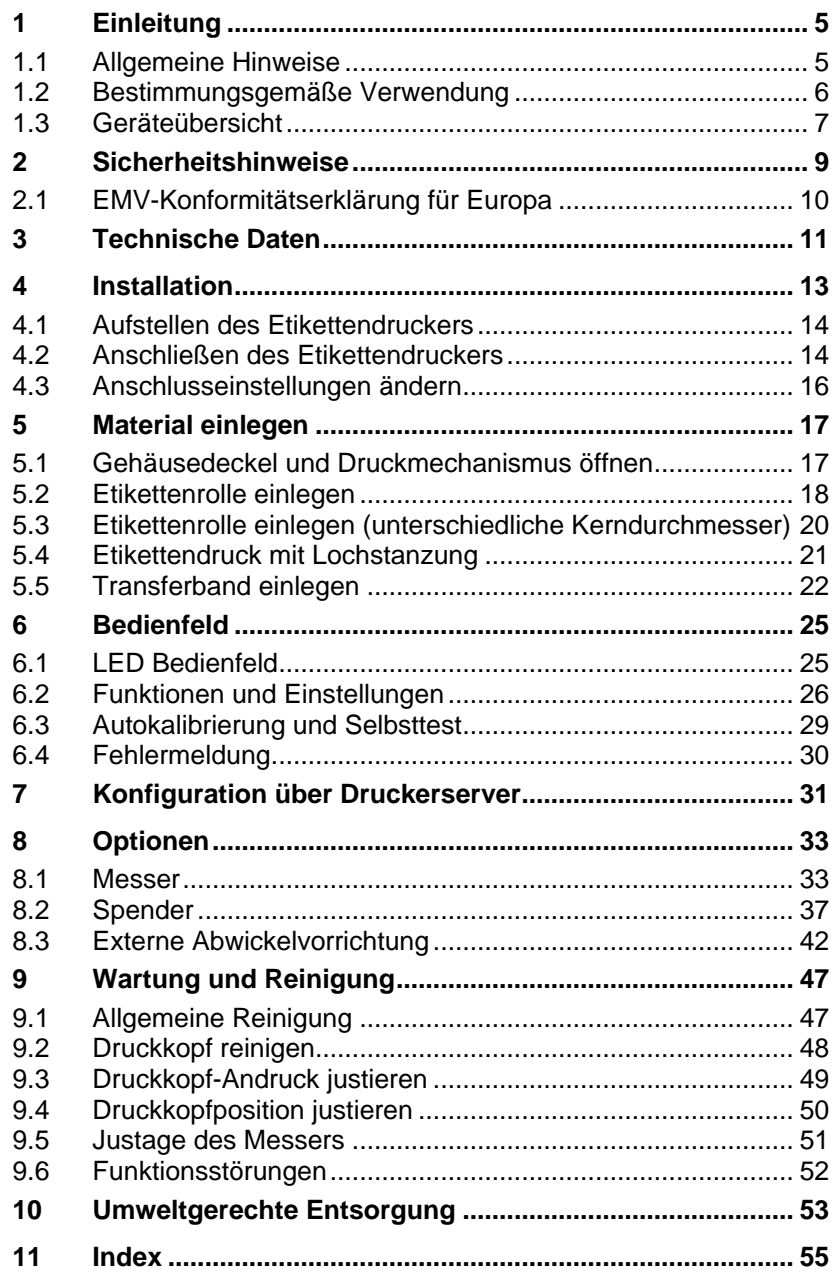

# **1 Einleitung**

## **1.1 Allgemeine Hinweise**

Wichtige Informationen und Hinweise sind in dieser Betriebsanleitung folgendermaßen gekennzeichnet:

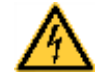

**GEFAHR** kennzeichnet eine außerordentlich große, unmittelbar bevorstehende Gefahr, die zu schweren Verletzungen oder sogar zum Tod führen kann.

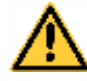

**WARNUNG** bezeichnet eine möglicherweise bestehende Gefahr, die ohne hinreichende Vorsorge zu schweren

Körperverletzungen oder sogar zum Tod führen könnte.

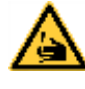

**WARNUNG** vor Schnittverletzungen. Darauf achten, Schnittverletzungen durch Klingen, Schneidevorrichtungen oder scharfkantige Teile zu vermeiden.

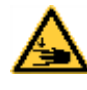

**WARNUNG** vor Handverletzungen. Darauf achten, Handverletzungen durch schließende mechanische Teile einer Maschine/Einrichtung zu vermeiden.

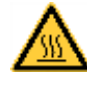

**WARNUNG** vor heißer Oberfläche. Darauf achten, nicht mit heißen Oberflächen in Berührung zu kommen.

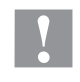

**VORSICHT** weist auf eine potenziell gefährliche Situation hin, die zu mittleren oder leichten Körperverletzungen oder zu Schäden an Sachgütern führen kann.

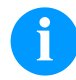

**HINWEIS** macht auf Ratschläge zur Erleichterung des Arbeitsablaufs oder auf wichtige Arbeitsschritte aufmerksam.

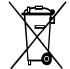

Tipps zum Umweltschutz.

 $\Rightarrow$  Handlungsanweisung

\* Optionales Zubehör, Sonderausstattung

Datum Darstellung des Displayinhalts

## **1.2 Bestimmungsgemäße Verwendung**

Der Etikettendrucker ist nach dem Stand der Technik und den anerkannten sicherheitstechnischen Regeln gebaut. Es kann dennoch bei der Verwendung Gefahr für Leib und Leben des Benutzers oder Dritter bzw. Beeinträchtigungen des Etikettendruckers und anderer Sachwerte entstehen.

Der Etikettendrucker darf nur in technisch einwandfreiem Zustand sowie bestimmungsgemäß, sicherheits- und gefahrenbewusst unter Beachtung der Bedienungsanleitung benutzt werden. Insbesondere Störungen, die die Sicherheit beeinträchtigen, müssen umgehend beseitigt werden.

Der Etikettendrucker ist ausschließlich zum Bedrucken von geeigneten und vom Hersteller zugelassenen Materialien bestimmt. Eine andersartige oder darüberhinausgehende Benutzung ist nicht bestimmungsgemäß. Für aus missbräuchlicher Verwendung resultierende Schäden haftet der Hersteller nicht - das Risiko trägt allein der Anwender.

Zur bestimmungsgemäßen Verwendung gehört auch das Beachten der Betriebsanleitung, einschließlich der vom Hersteller gegebenen Wartungsempfehlungen/-vorschriften.

## **1.3 Geräteübersicht**

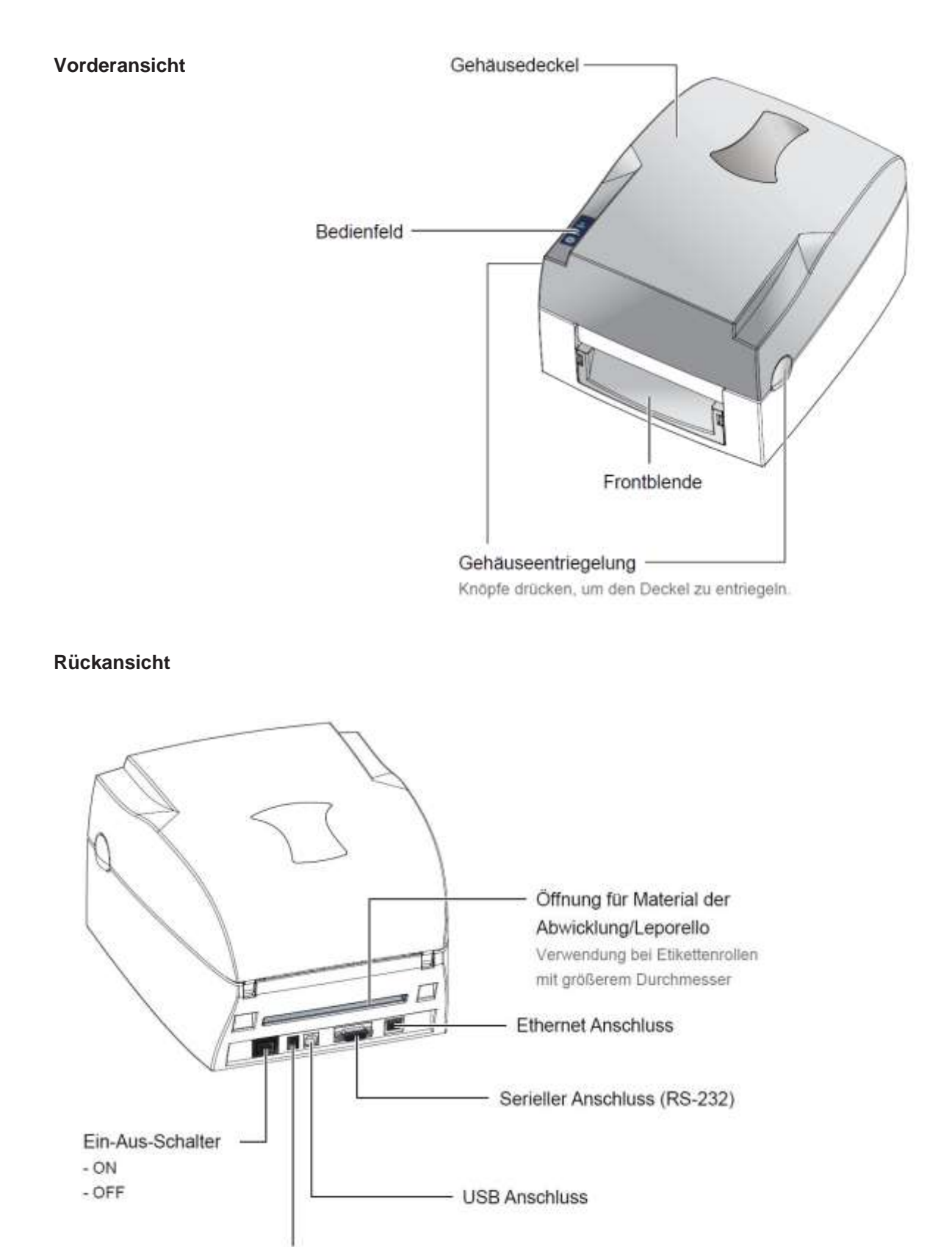

Stromanschluss

### **Druckbaugruppe**

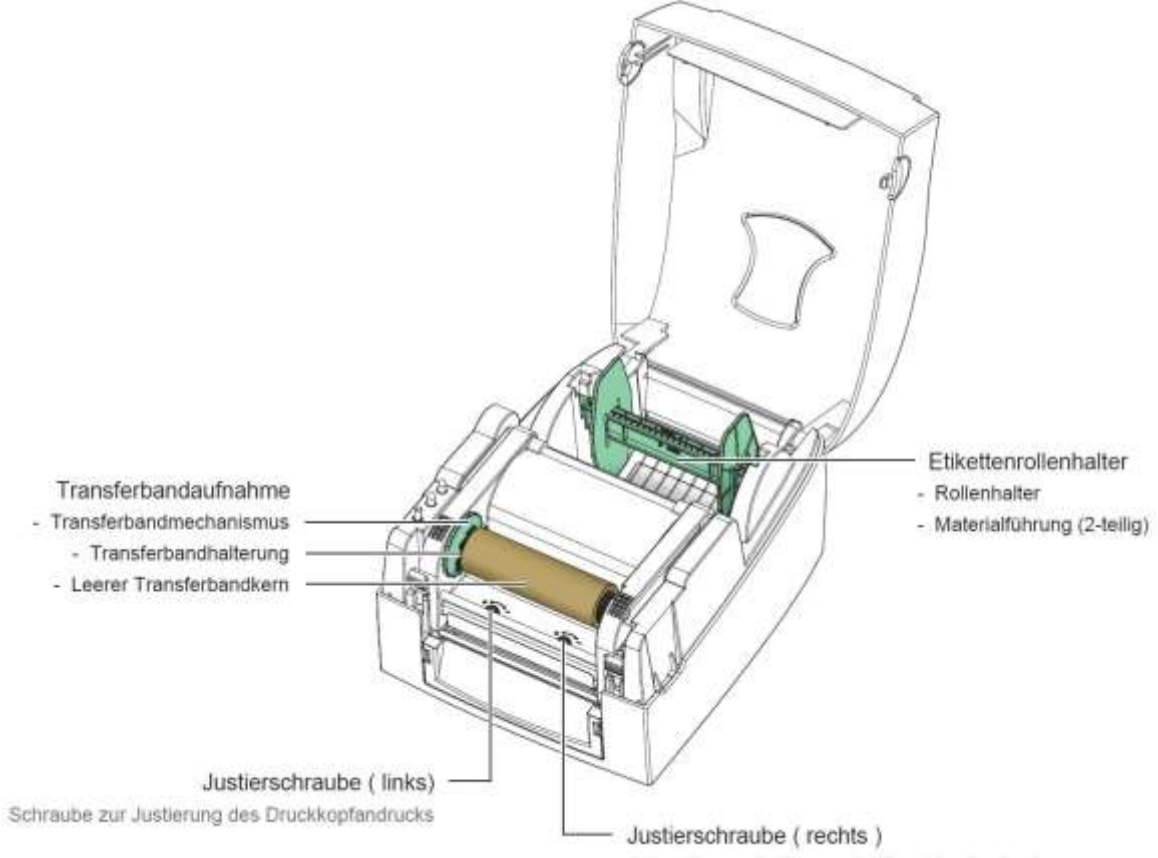

Schraube zur Justierung des Druckkopfandrucks

### **Druckmechanismus**

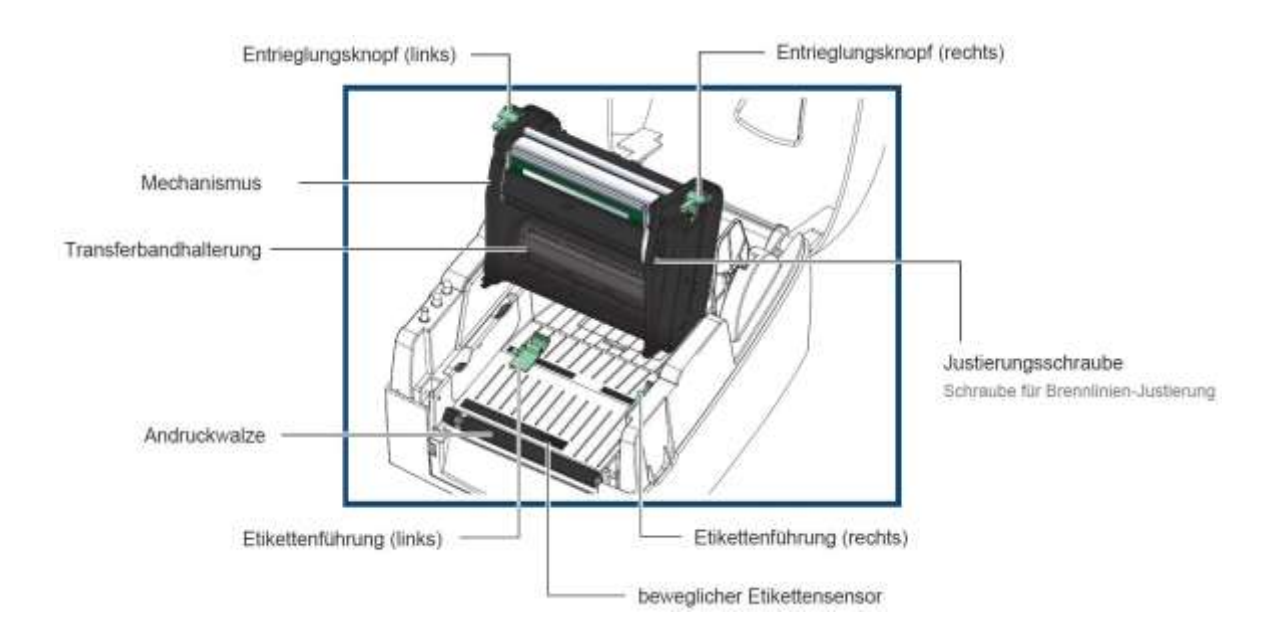

# **2 Sicherheitshinweise**

Der Etikettendrucker darf nur mit Netzteil des Lieferumfangs verwendet werden.

Der Etikettendrucker ist nur mit Geräten zu verbinden, die Schutzkleinspannung führen.

Vor dem Herstellen oder Lösen von Anschlüssen alle betroffenen Geräte (Computer, Drucker, Zubehör) ausschalten.

Der Etikettendrucker darf nur in einer trockenen Umgebung betrieben und keiner Nässe (Spritzwasser, Nebel, etc.) ausgesetzt werden.

Der Etikettendrucker darf nicht in der Nähe von Hochspannungsleitungen betrieben werden.

Wartungs- und Instandhaltungsmaßnahmen dürfen nur von geschultem Fachpersonal durchgeführt werden.

Explosionsgefahr bei unsachgemäßem Austausch der Batterie. Nur vom Hersteller empfohlenen Batterietyp verwenden. Altbatterien gemäß den Vorgaben des Herstellers entsorgen.

Bedienpersonal muss durch den Betreiber anhand der Betriebsanleitung unterwiesen werden.

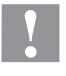

#### **VORSICHT!**

Quetschgefahr beim Schließen des Deckels.

 $\implies$  Deckel beim Schließen nur von außen anfassen und nicht in den Schwenkbereich des Deckels greifen.

Bei Wartungs- und Instandhaltungsmaßnahmen bei geöffnetem Deckel, ist darauf zu achten, dass Kleidung, Haare, Schmuckstücke oder ähnliches von Personen nicht mit den offen liegenden, rotierenden Teilen in Berührung kommen.

Das Gerät und Teile (z.B. Druckkopf) davon können während des Drucks heiß werden. Während des Betriebs nicht berühren und vor Materialwechsel, Ausbauen oder Justieren abkühlen lassen.

Niemals leicht brennbares Verbrauchsmaterial verwenden.

Nur die in der Bedienungsanleitung beschriebenen Handlungen dürfen ausgeführt werden. Arbeiten die darüber hinausgehen dürfen nur vom Hersteller oder in Abstimmung mit dem Hersteller durchgeführt werden.

Unsachgemäße Eingriffe an elektronischen Baugruppen und deren Software können Störungen verursachen.

Unsachgemäße Arbeiten oder andere Veränderungen am Gerät können die Betriebssicherheit gefährden.

Servicearbeiten immer in einer qualifizierten Werkstatt durchführen lassen, die die notwendigen Fachkenntnisse und Werkzeug zur Durchführung der erforderlichen Arbeit besitzt.

Wartungs- und Reparaturarbeiten dürfen aus Sicherheits- und Garantiegründen nur von autorisierten Personen durchgeführt werden.

An den Geräten sind Warnhinweis-Etiketten angebracht. Keine Warnhinweis-Etiketten entfernen sonst können Gefahren nicht erkannt werden.

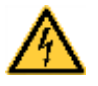

Lebensgefahr durch Netzspannung!

 $\implies$  Gehäuse des Geräts nicht öffnen.

## **2.1 EMV-Konformitätserklärung für Europa**

Dieses Gerät wurde geprüft und entspricht den Anforderungen der Normen:

- EN 55032:2015+A11:2020 Class A
- EN IEC 61000-3-2:2019

**GEFAHR!**

- EN 61000-3-3:2013+A1:2019
- EN 55035:2017+A11:2020
- IEC 61000-4-2:2008

Das Gerät wurde hinsichtlich der Grenzwerte für gestrahlte und geleitete Anforderungen der Europäischen Norm EN 55032 geprüft.

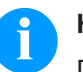

### **HINWEIS!**

Dies ist eine Einrichtung der Klasse A. Diese Einrichtung kann im Wohnbereich Funkstörungen verursachen; in diesem Fall kann vom Betreiber verlangt werden, angemessene Maßnahmen durchzuführen und dafür aufzukommen.

# **3 Technische Daten**

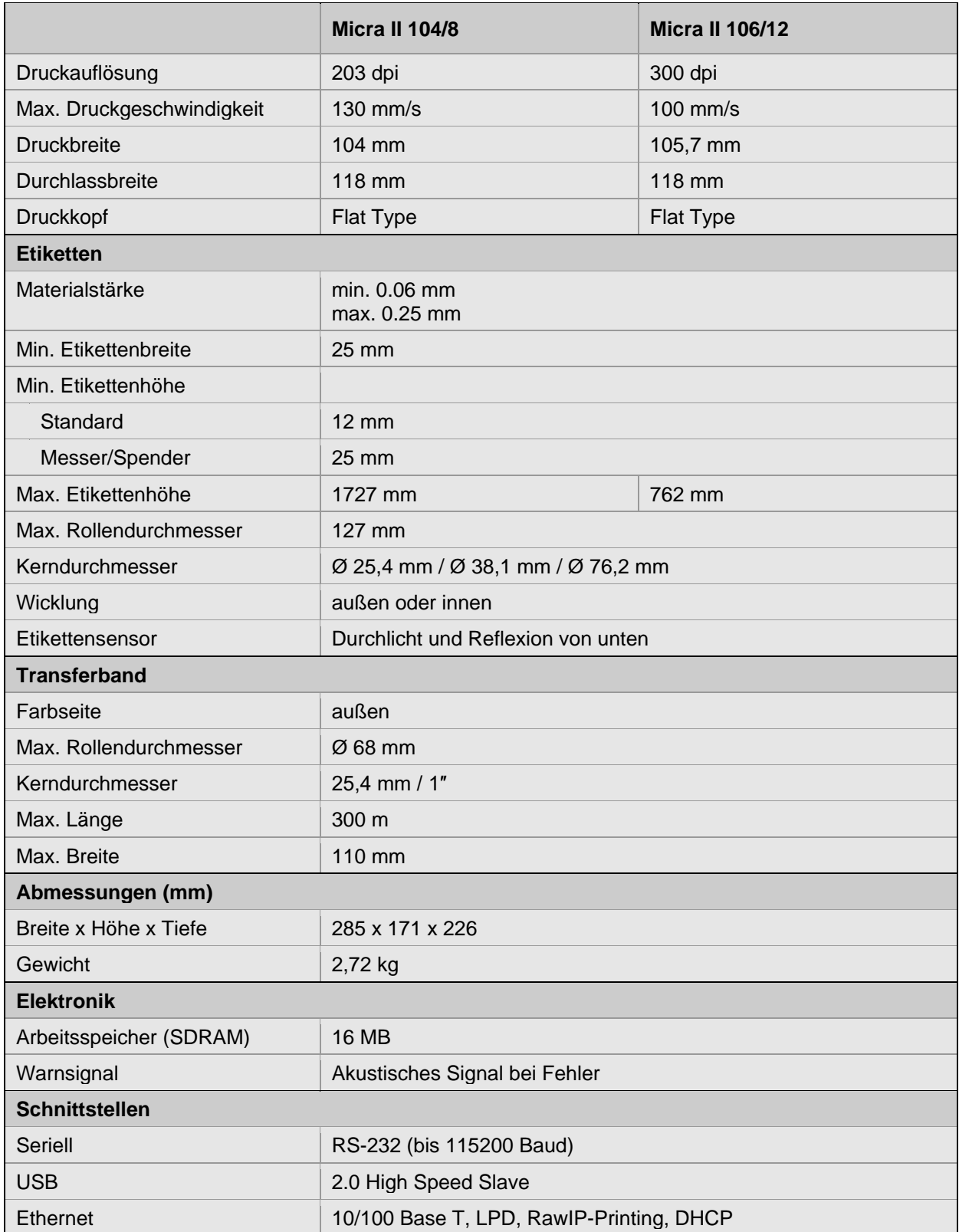

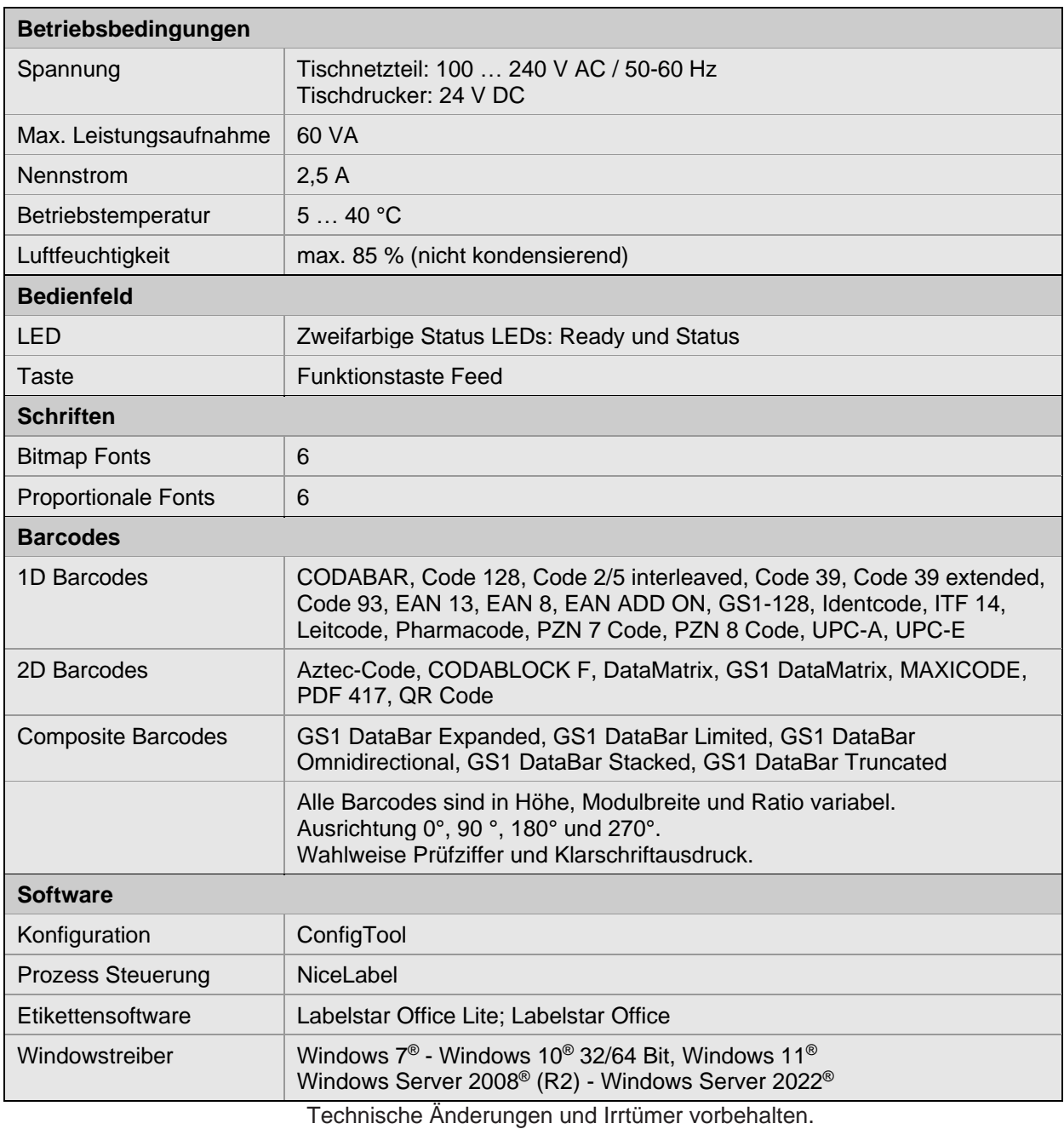

# **4 Installation**

**Etikettendrucker auspacken**

- $\implies$  Etikettendrucker aus dem Karton heben.
- $\implies$  Etikettendrucker auf Transportschäden prüfen.
- $\implies$  Lieferung auf Vollständigkeit prüfen.

**Lieferumfang**

Etikettendrucker Transferbandaufnahme

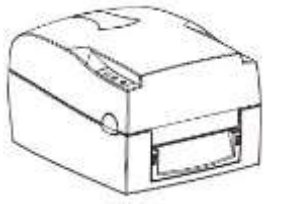

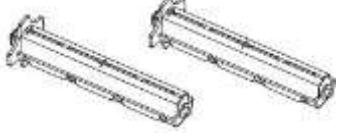

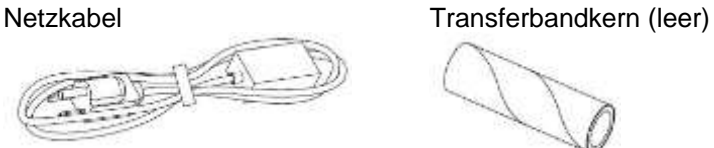

Netzadapter **Etikettenrollenhalter** 

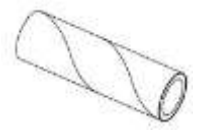

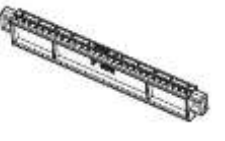

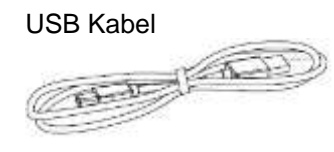

USB Kabel Etikettenrollenbegrenzung

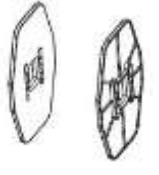

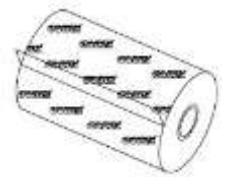

Transferband **Etikettenrolle** 

**HINWEIS!**

Originalverpackung für eventuelle Rücklieferungen aufbewahren.

### **4.1 Aufstellen des Etikettendruckers**

## **VORSICHT!**

Beschädigung des Gerätes und der Druckmaterialien durch Feuchtigkeit und Nässe.

- $\implies$  Etikettendrucker nur an trockenen und vor Spritzwasser geschützten Orten aufstellen.
- $\implies$  Etikettendrucker auf ebener, erschütterungs-, schwingungs- und luftzugsfreier Fläche aufstellen.
- Deckel des Etikettendruckers öffnen.
- $\implies$  Transportsicherung aus Schaumstoff im Druckkopfbereich entfernen.

## <span id="page-13-0"></span>**4.2 Anschließen des Etikettendruckers**

Der Drucker muss ausgeschaltet sein, bevor der Netzstecker an die Steckdose angeschlossen wird.

Bevor der Etikettendrucker angeschlossen wird, muss sichergestellt sein, dass die Spannung des Druckers mit der Netzspannung übereinstimmt.

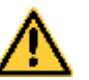

### **WARNUNG!**

Gefahr eines lebensgefährlichen elektrischen Schlags.

- $\implies$  Falls versehentlich Flüssigkeit in das Gerät gelangt ist, sofort den Netzstecker ziehen.
- $\implies$  DC-Verbindungsleitung des Tischnetzteils mit dem Drucker verbinden.
- $\implies$  Kaltgerätestecker des Netzkabels mit dem Tischnetzteil verbinden.
- $\implies$  Stecker des Netzkabels in geerdete Schutzkontaktsteckdose stecken.

**An Stromnetz anschließen**

#### **An Computer oder Computernetzwerk anschließen**

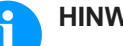

**HINWEIS!**

Durch unzureichende oder fehlende Erdung können Störungen im Betrieb auftreten. Darauf achten, dass alle an den Etikettendrucker angeschlossenen Computer sowie die Verbindungskabel geerdet sind.

- $\implies$  Stromkabel mit dem Adapter und danach mit dem Drucker verbinden.
- $\implies$  USB Kabel an den Drucker und dann an den Computer anschließen.
- $\implies$  Drucker einschalten. Die LED Anzeige leuchtet.

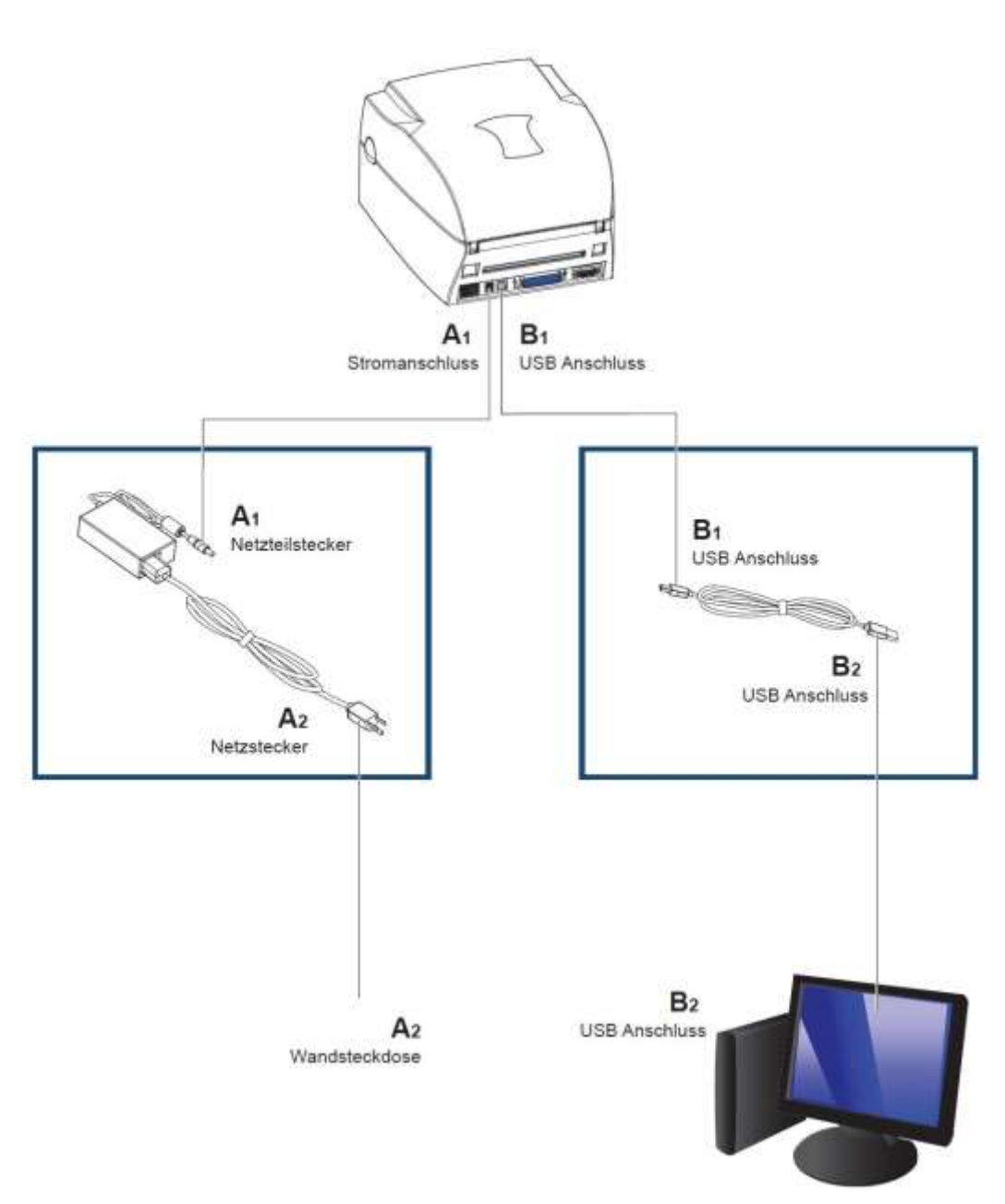

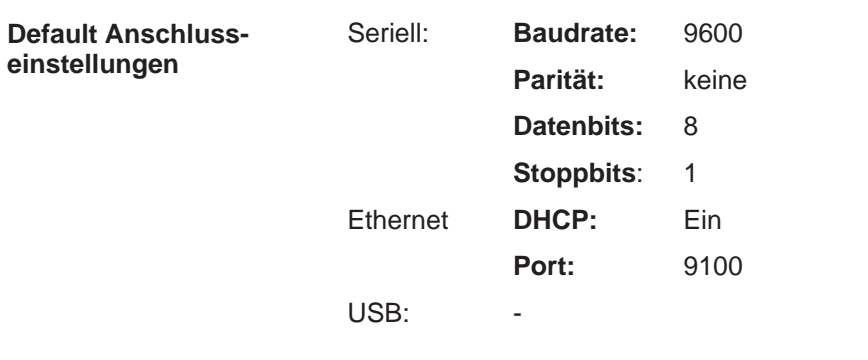

**4.3 Anschlusseinstellungen ändern**

### Die Anschlusseinstellungen können mit ConfigTool geändert werden (ab Version 8.30). Der Download der jeweils aktuellen Version steht auf unserer Website zur Verfügung [\(www.carl](http://www.carl-valentin.de/downloads/software)[valentin.de/downloads/software\)](http://www.carl-valentin.de/downloads/software).

Menüpunkt Anschlusseinstellungen auswählen, um die Einstellungen für die verwendete Schnittstelle (COM1, USB, Ethernet) zu ändern.

# **5 Material einlegen**

## <span id="page-16-0"></span>**5.1 Gehäusedeckel und Druckmechanismus öffnen**

- 1. Drucker auf einen flachen Untergrund stellen.
- 2. Beide Knöpfe an der Seite betätigen und den Deckel aufklappen.

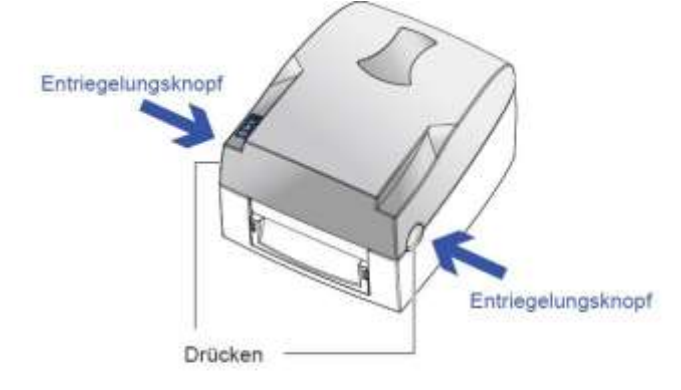

Klappen Sie den Deckel nach hinten

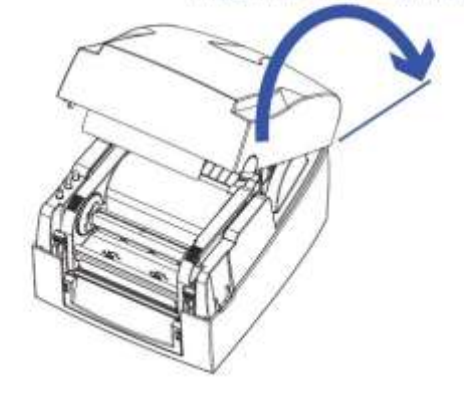

3. Druckmechanismus entriegeln und anheben.

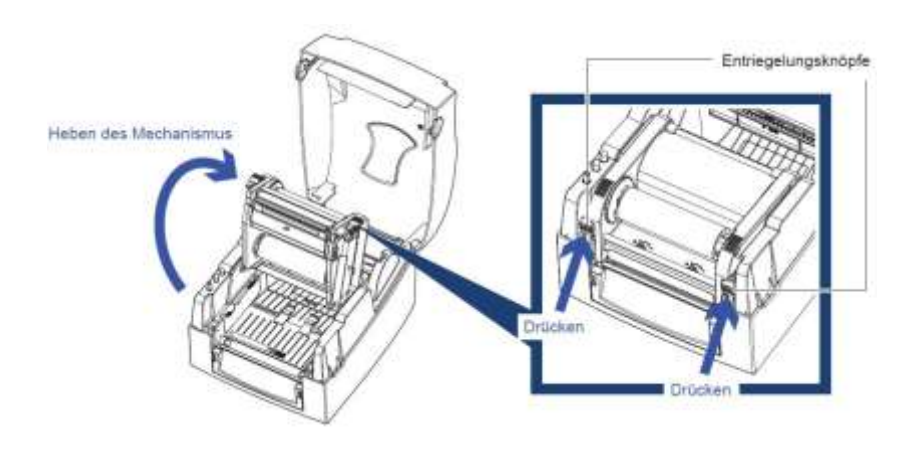

## <span id="page-17-0"></span>**5.2 Etikettenrolle einlegen**

# **HINWEIS!**

Da durch elektrostatische Entladung die dünne Beschichtung des Thermodruckkopfes oder andere elektronische Teile beschädigt werden können, sollte das Etikettenmaterial antistatisch sein. Die Verwendung falscher Materialien kann zu Fehlfunktionen des Druckers führen und die Garantie erlöschen lassen.

- 1. Etikettenrolle auf den Etikettenrollenhalter stecken.
- 2. Etikettenrollenbegrenzer an beiden Seiten anbringen.

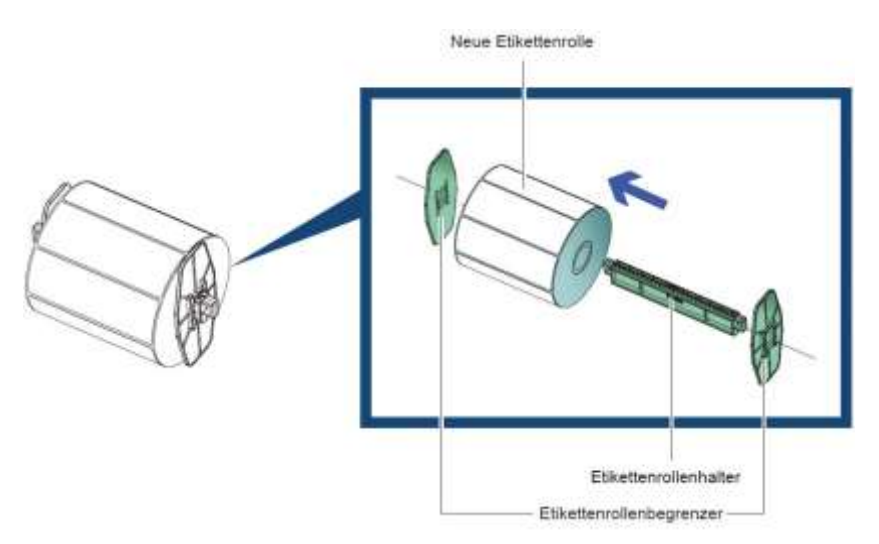

3. Etikettenrolle in den Drucker einlegen (siehe Abbildung).

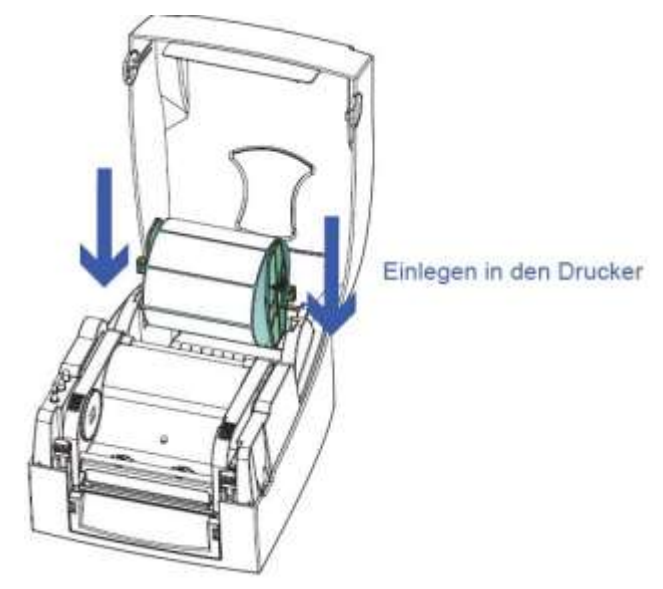

- 4. Druckmechanismus entriegeln und aufklappen (siehe Kapitel [5.1,](#page-16-0) Seite [17\)](#page-16-0).
- 5. Etikettenband bis zur Abreißkante ziehen.

6. Etikettenführung links und rechts justieren.

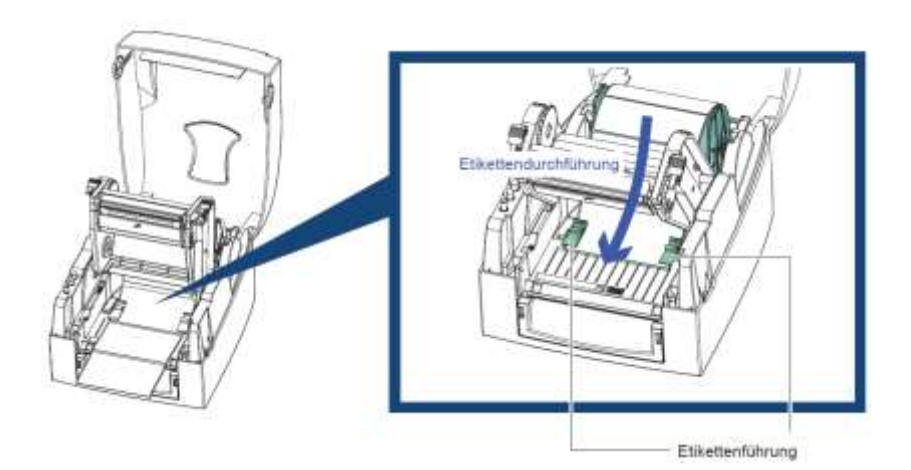

7. Druckmechanismus schließen.

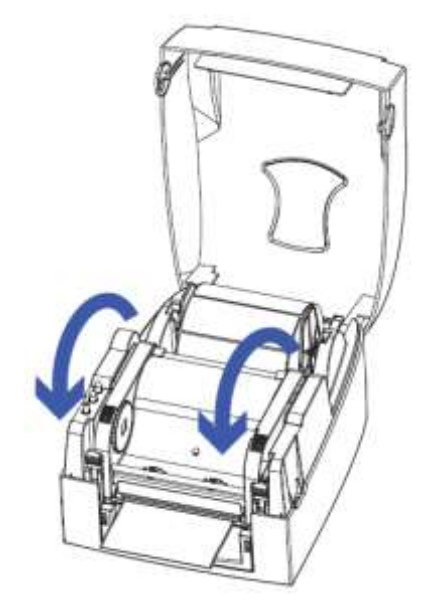

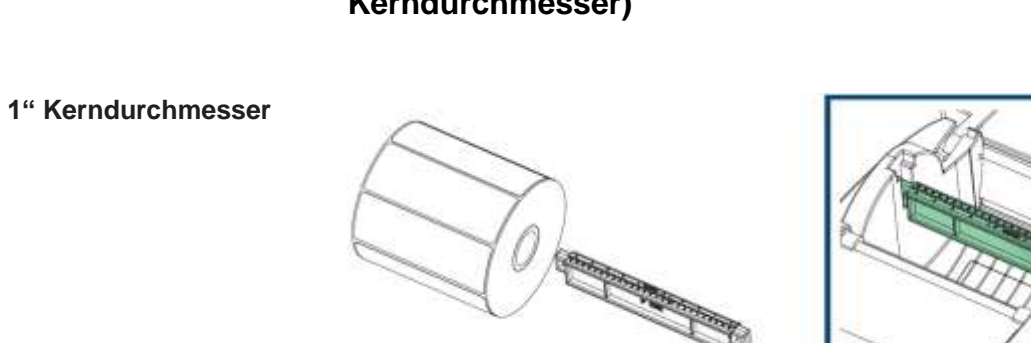

## **5.3 Etikettenrolle einlegen (unterschiedliche Kerndurchmesser)**

**1,5" Kerndurchmesser**

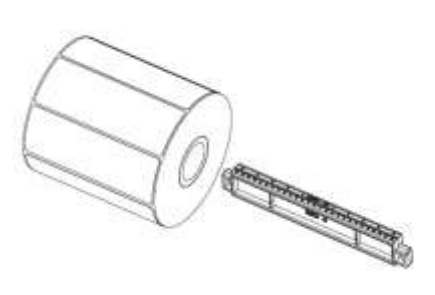

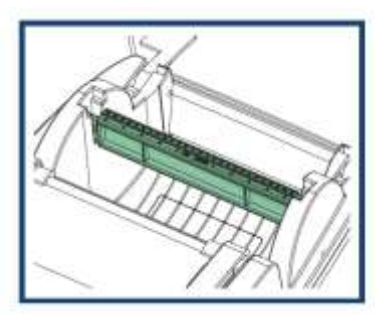

**3" Kerndurchmesser**

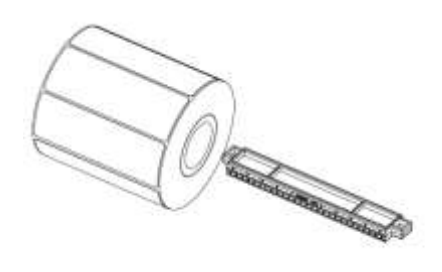

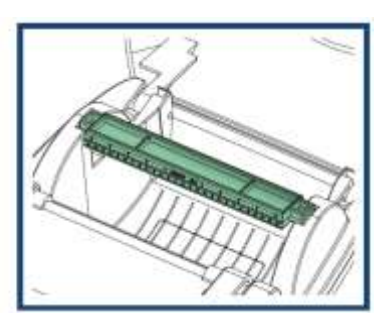

## **5.4 Etikettendruck mit Lochstanzung**

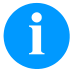

### **HINWEIS!**

Im Modus Etikettenduck mit Lochstanzung erkennt der Sensor die Etikettenhöhe.

Sensor so verschieben, dass der Sensor genau unter der Ausstanzung steht.

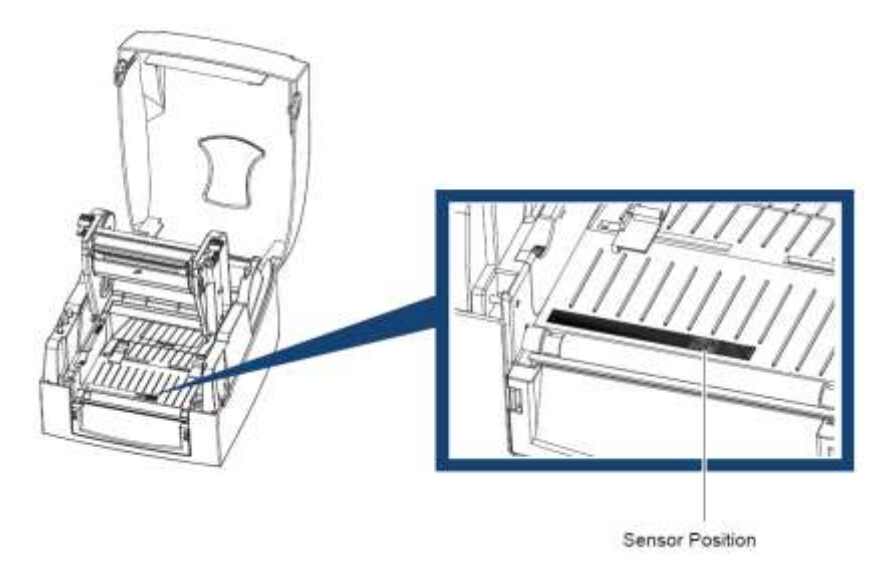

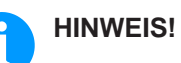

Die Ausstanzung muss mindestens einen Durchmesser von 3 mm haben, um eine korrekte Funktion zu gewährleisten.

## **5.5 Transferband einlegen**

## **HINWEIS!**

Für die Thermotransfer-Druckmethode muss ein Farbband eingelegt werden. Bei Verwendung des Etikettendruckers für den direkten Thermodruck wird kein Transferband eingelegt. Die im Etikettendrucker verwendeten Transferbänder müssen mindestens so breit sein wie das Druckmedium. Ist das Transferband schmaler als das Druckmedium, bleibt der Druckkopf teilweise ungeschützt und nutzt sich vorzeitig ab.

# **HINWEIS!**

Bevor eine neue Transferbandrolle eingelegt wird, ist der Druckkopf mit Druckkopf- und Walzenreiniger (97.20.002) zu reinigen (siehe Seite [48\)](#page-47-0). Die Handhabungsvorschriften zur Verwendung von Isopropanol (IPA) sind zu beachten. Bei Kontakt mit der Haut

oder den Augen mit fließendem Wasser gründlich auswaschen. Bei anhaltender Reizung Arzt aufsuchen. Für gute Belüftung sorgen.

1. Transferbandrolle auf eine der beiden Transferbandhalterungen schieben.

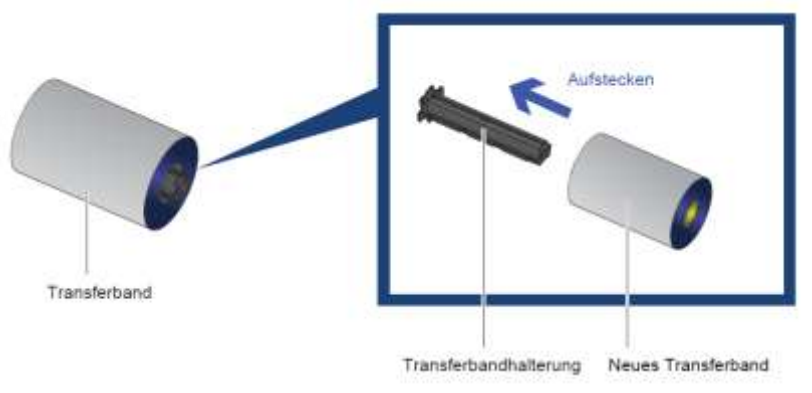

2. Leeren Transferbandkern auf die andere Transferbandhalterung schieben.

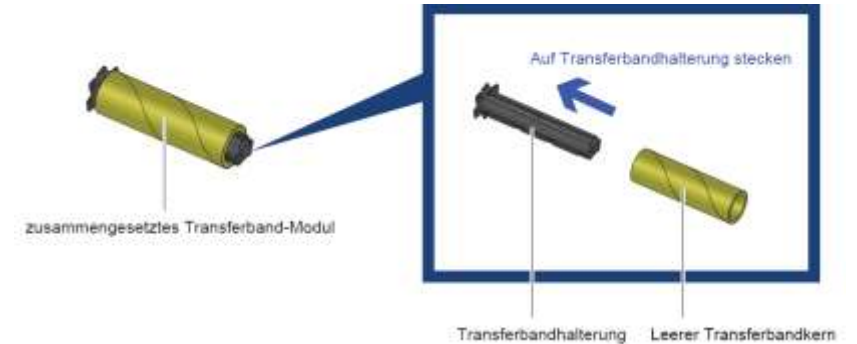

Farbbandkern kleben und den Farbbandkern 2-3-mal umwickeln. 4. Transferband in die untere Farbbandhalterung einlegen. 5. Transferbandrolle so in den Mechanismus einlegen, dass sie einrastet.Transferband in die Druckmechanik einlegen Transferband in die Halterung einlegen Zurückspulen Farbbandaufwicklung

3. Den Anfang des Transferbands auf den leeren, aufgesteckten

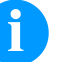

### **HINWEIS!**

Da durch elektrostatische Entladung die dünne Beschichtung des Thermodruckkopfes oder andere elektronische Teile beschädigt werden können, sollte das Transferband antistatisch sein.

Die Verwendung falscher Materialien kann zu Fehlfunktionen des Druckers führen und die Garantie erlöschen lassen.

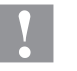

### **VORSICHT!**

Einfluss von elektrostatischem Material auf den Menschen!

 $\implies$  Antistatisches Transferband verwenden, da es beim Entnehmen zur elektrostatischen Entladung kommen könnte.

# **6 Bedienfeld**

## **6.1 LED Bedienfeld**

Durch Drücken der Feed Taste fährt der Drucker das Etikett bis zur eingestellten Stopp Position. **Feed Taste**

> Falls Endlos-Etiketten verwendet werden, wird der Transport so lange fortgesetzt, bis die Feed Taste losgelassen wird. Falls individuelle Etiketten verwendet werden, wird der Etikettentransport einzeln durchgeführt.

Falls das Etikett nicht automatisch und korrekt stoppt, ist eine Autokalibrierung durchzuführen (siehe Kapitel [6.2,](#page-25-0) Seite [26\)](#page-25-0).

#### **LED-Anzeige**

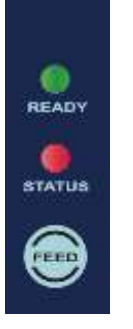

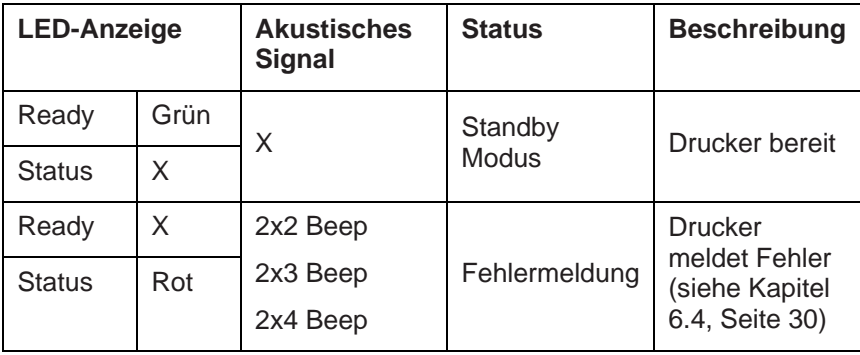

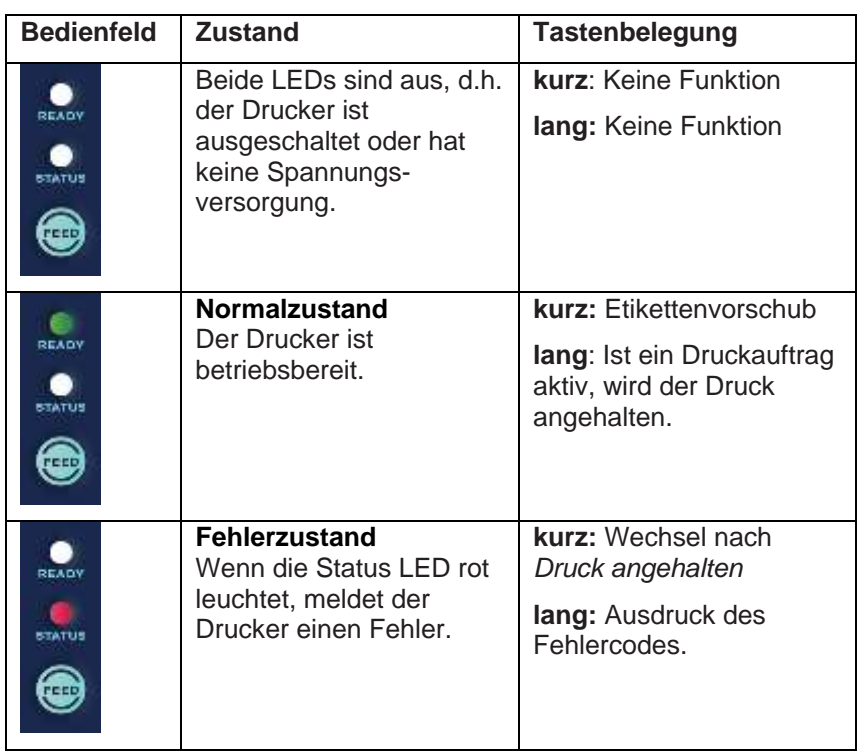

# <span id="page-25-0"></span>**6.2 Funktionen und Einstellungen**

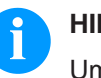

## **HINWEIS!**

Um einen Statusdruck auszulösen, bei ausgeschaltetem Drucker die Feed Taste drücken und erst dann den Drucker einschalten.

Warten, bis drei aufeinander folgende Druckersignaltöne erfolgen und Feed Taste loslassen.

Im Normalzustand des Druckers können Einstellungen vorgenommen, oder Funktionen ausgelöst werden.

Die Status LED wechselt bei gedrückt gehaltener Feed Taste alle 2 sec die Farbe (Funktionsauswahl).

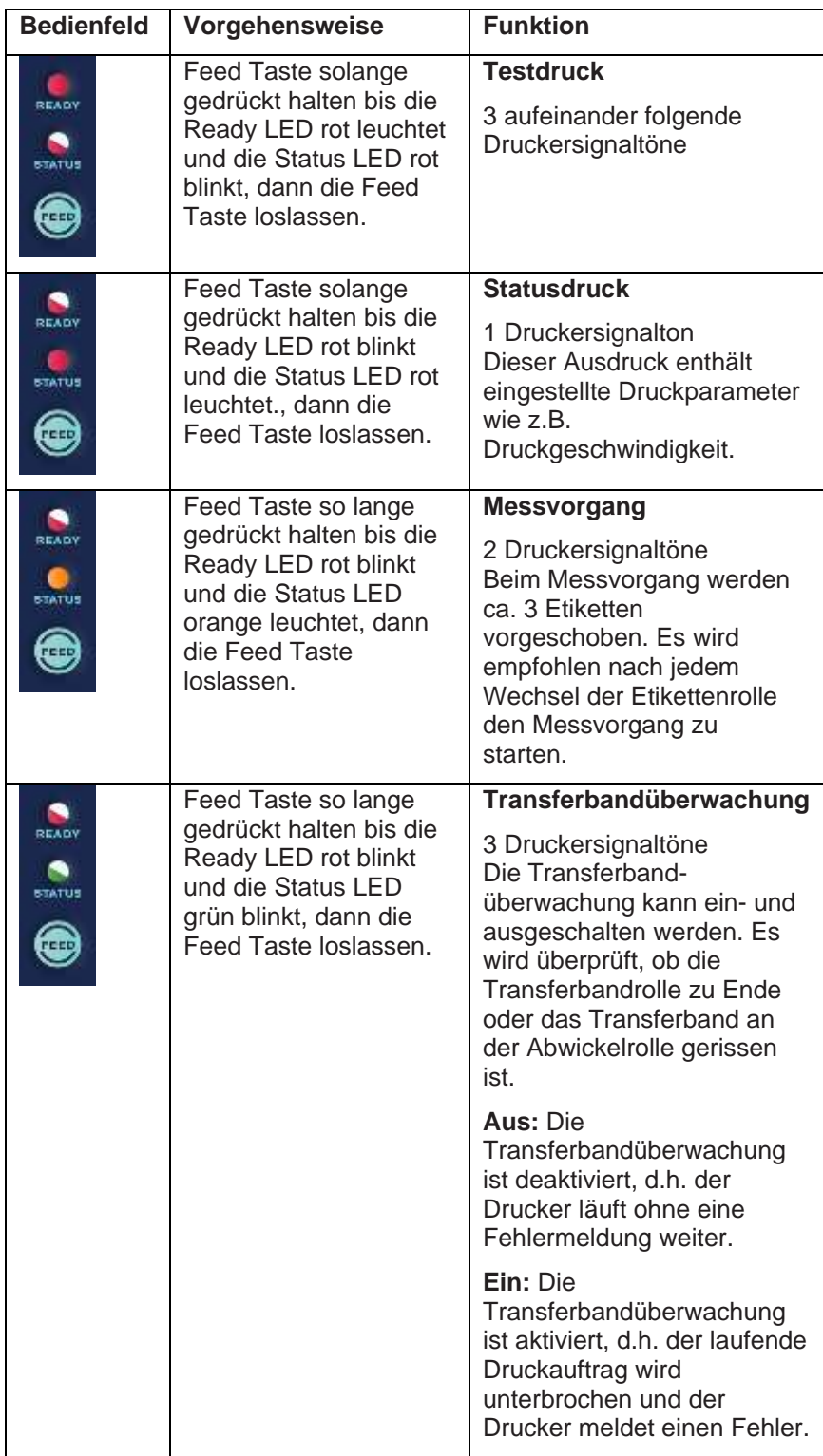

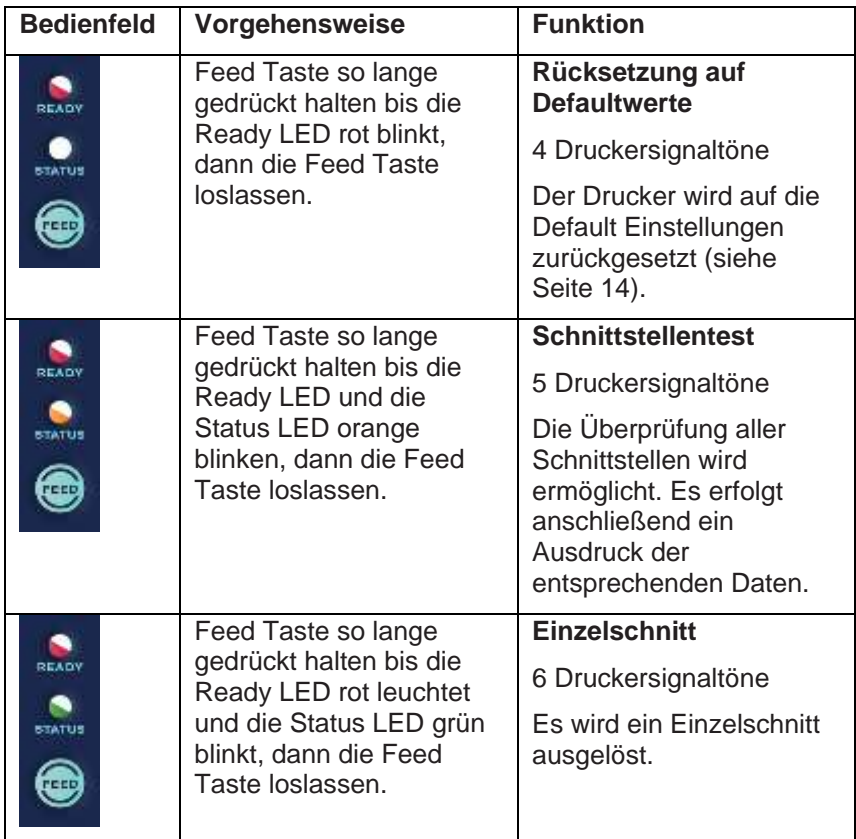

## **6.3 Autokalibrierung und Selbsttest**

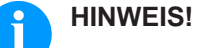

Der Drucker erkennt und speichert automatisch die Etikettengröße. D.h., der Computer braucht diese nicht zu übertragen. Mit der Funktion *Selbsttest* wird erkannt, ob der Drucker im Normalbereich arbeitet.

**Arbeitsschritte für Autokalibrierung und Selbsttest**

- 1. Prüfen ob die Etiketten korrekt eingelegt sind.
- 2. Drucker ausschalten.
- 3. Drucker wieder einschalten und dabei FEED Taste drücken. Wenn die READY LED anfängt rot zu blinken und die STATUS LED orange leuchtet, FEED Taste loslassen. Das Etikett wird vom Drucker gemessen.
- 4. Nach erfolgreicher Autokalibrierung wird ein Selbsttest gedruckt.

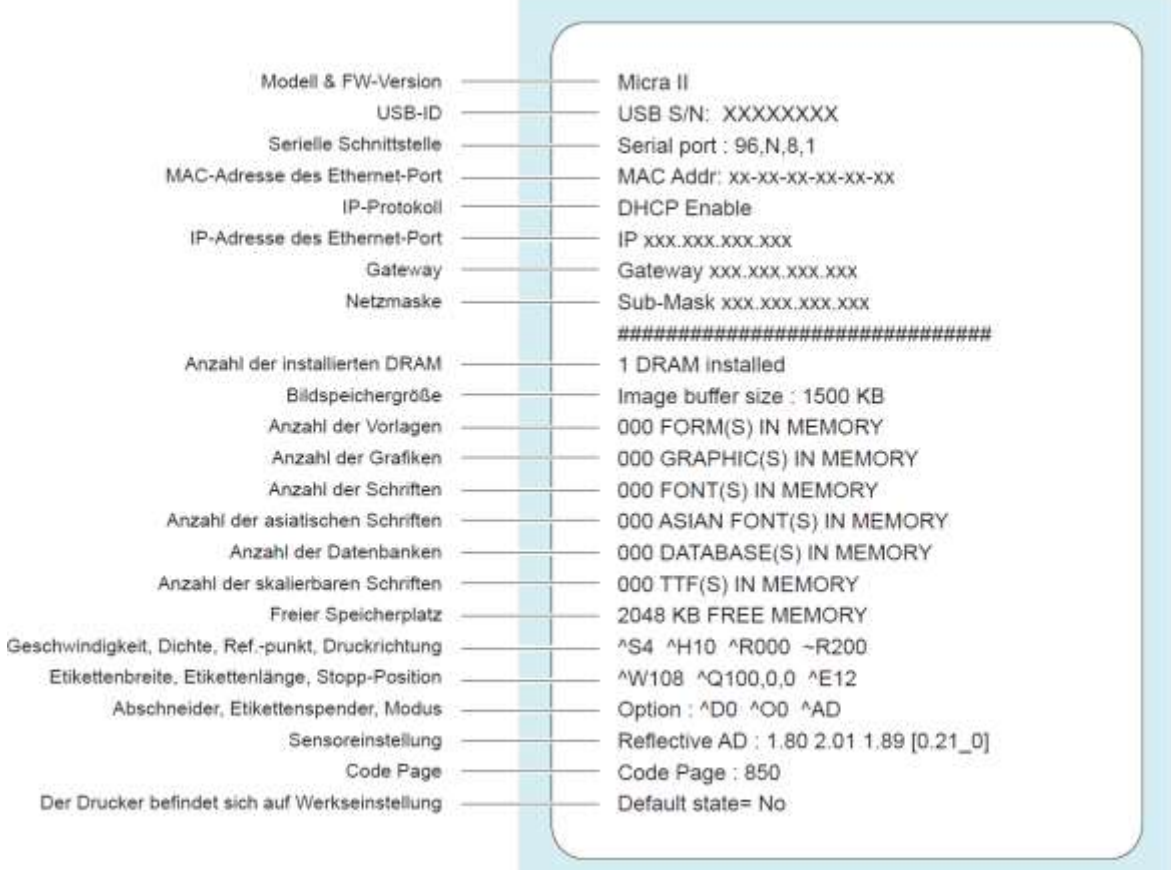

### **Inhalte des Selbsttests**

# <span id="page-29-0"></span>**6.4 Fehlermeldung**

Im Fall eines Problems, das die normale Funktion des Druckers beeinträchtigt, wird der Fehler visuell über die LED-Anzeige dargestellt und durch ein akustisches Signal erkennbar gemacht.

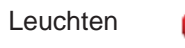

Blinken

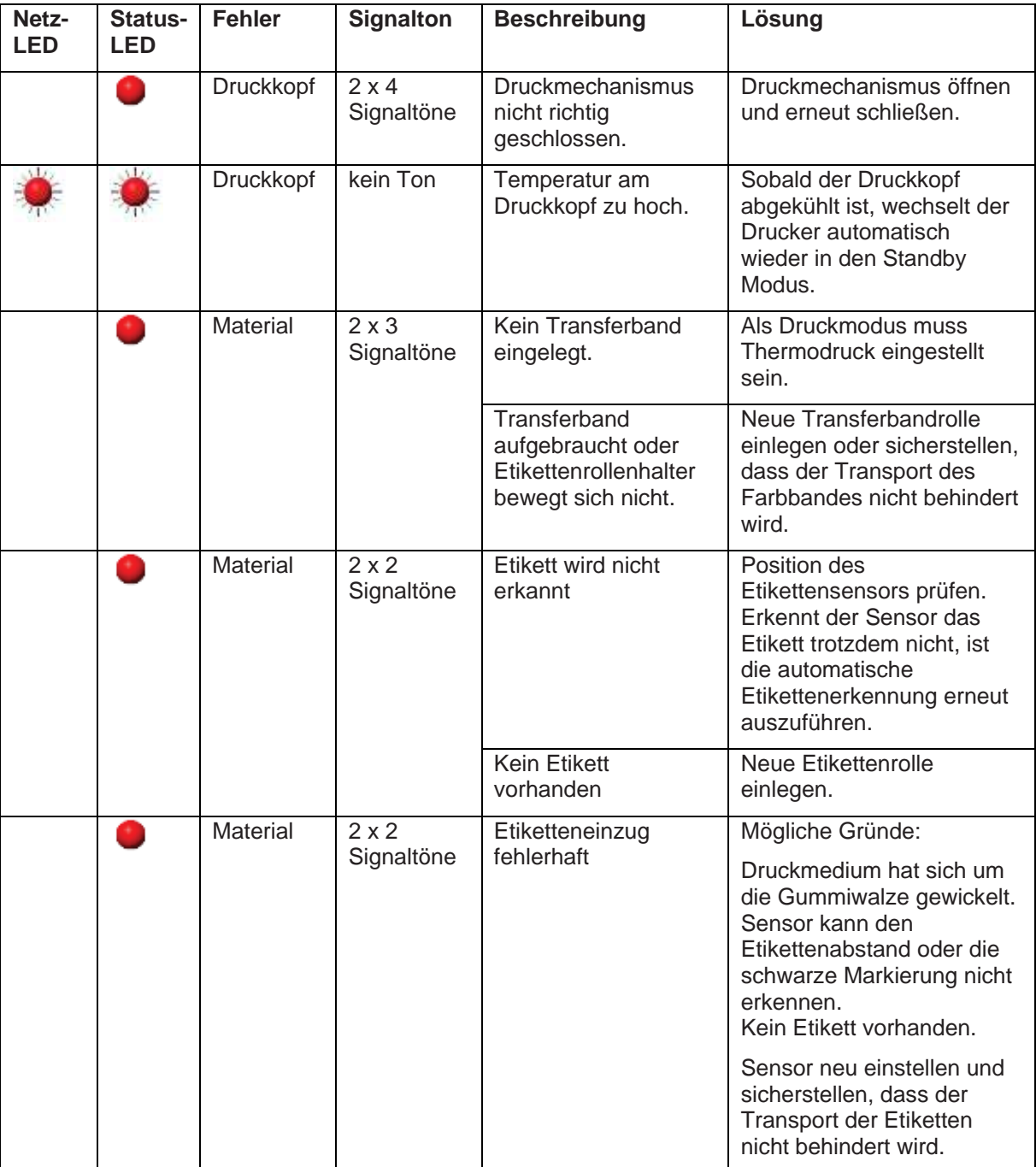

# **7 Konfiguration über Druckerserver**

Wenn der Drucker über eine Ethernet Schnittstelle angesteuert wird, kann die Konfiguration des Druckers am PC vorgenommen werden.

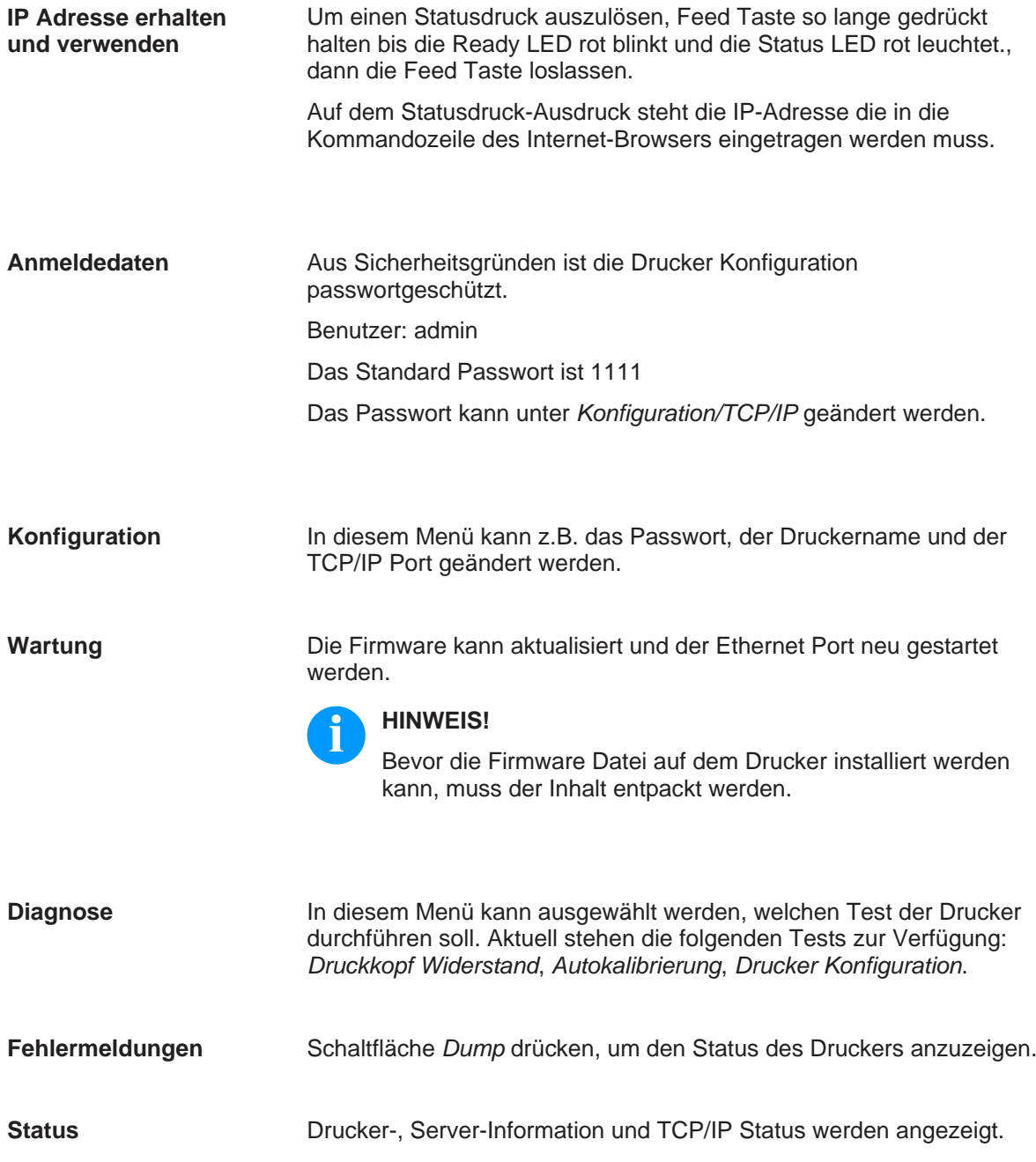

# **8 Optionen**

### **8.1 Messer**

### **HINWEIS!**

Für die Option Messer können zwei verschiedene Messer eingesetzt werden. Die nachfolgende Beschreibung bezieht sich auf das Guillotine Messer. Der Anschluss des Rotationsmessers erfolgt auf die gleiche Weise.

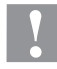

### **VORSICHT!**

Es besteht Verletzungsgefahr an den Klingen des Schneidemessers.

- $\implies$  Die Montage/Demontage des Schneidemessers darf nur bei ausgeschaltetem Drucker durchgeführt werden.
- $\implies$  Das Schneidemesser nur betreiben, wenn es am Drucker montiert ist.
- $\implies$  Keine Materialien schneiden, die in Breite (116 mm) und Dicke über die Spezifikation hinausgehen.
- $\implies$  Gefahr durch sich bewegende Teile. Finger und andere Körperteile fernhalten.

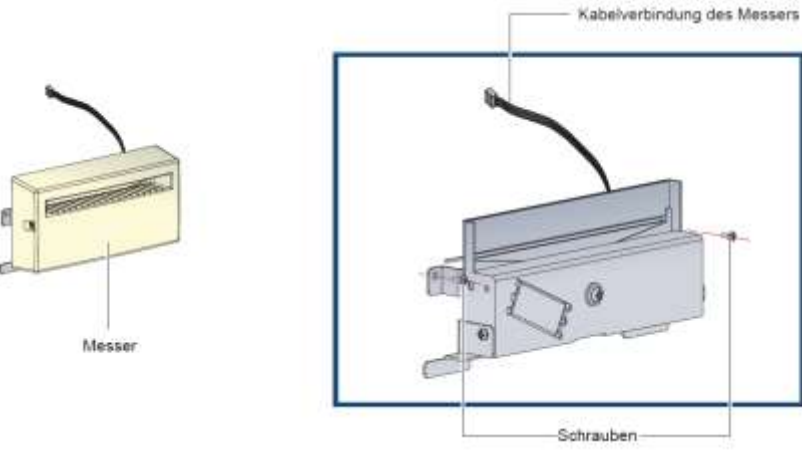

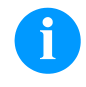

### **HINWEIS!**

Keine Klebeetiketten schneiden. Die Kleberrückstände verschmutzen das Messer und beeinträchtigen so die Funktion.

Das Messer kann 400.000 Schnitte ausführen, wenn die Dicke nicht über 250 µm und 76,2 mm hinausgeht.

1. Vor der Installation des Messers muss die Abdeckung (siehe Abbildung) entfernt werden.

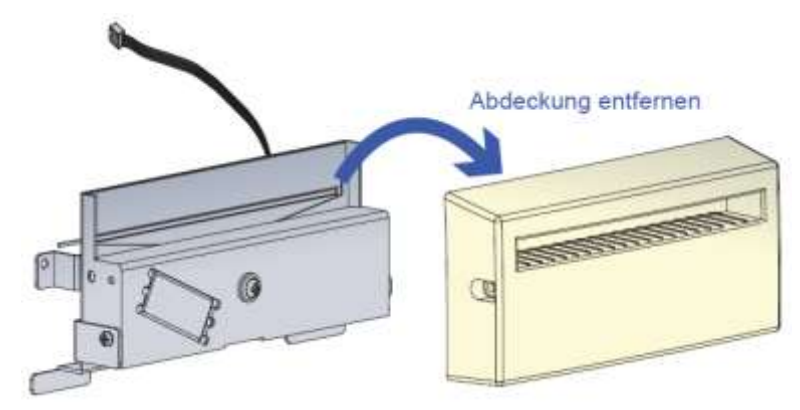

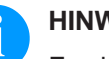

## **HINWEIS!**

Es sind zwei Anschlüsse vorhanden. Der untere Anschluss ist für den Spender und der obere für das Messer.

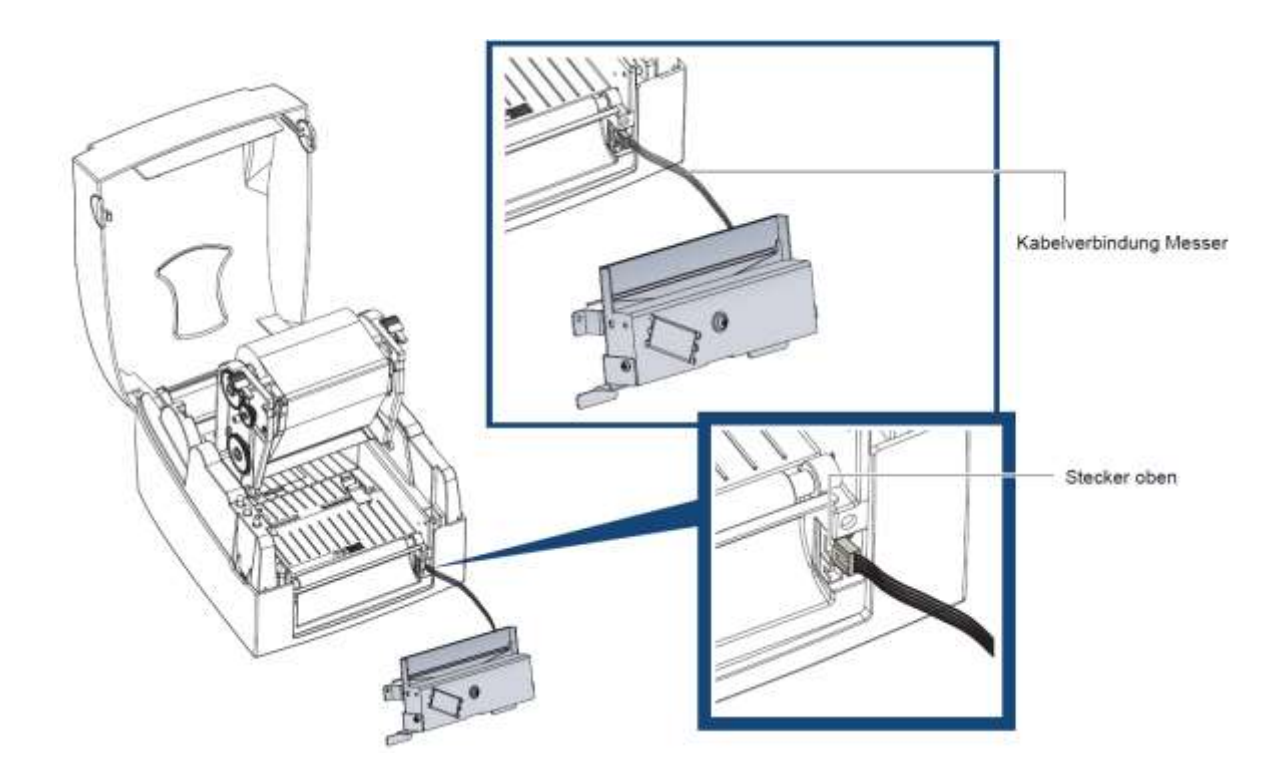

2. Messer mit den mitgelieferten Schrauben sichern.

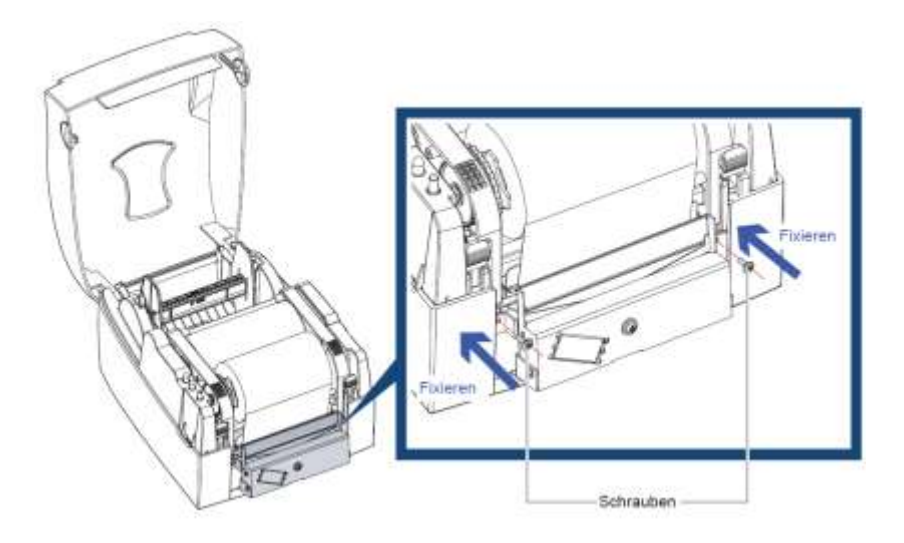

3. Abdeckung mit den beiden mitgelieferten Schrauben sichern.

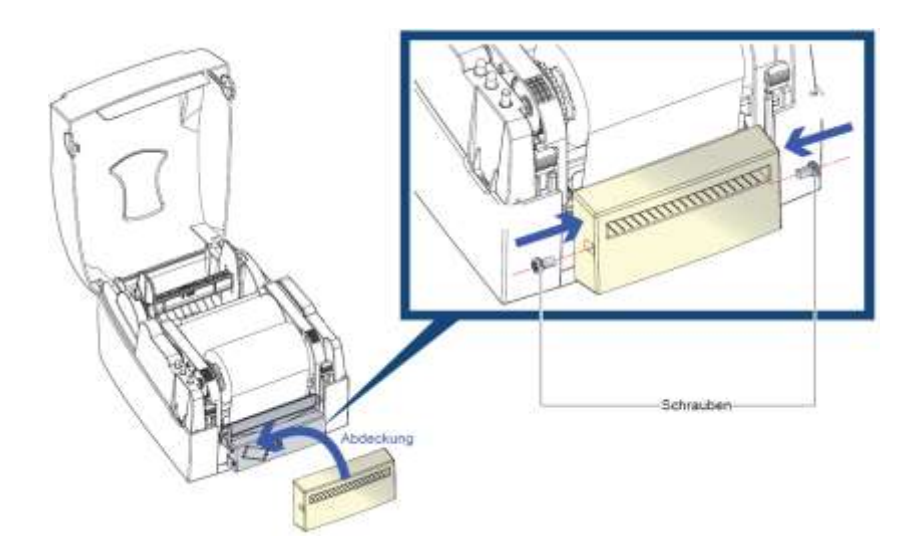

4. Etiketten durch die Etikettenführung führen und den Druckmechanismus schließen.

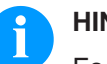

### **HINWEIS!**

Es wird empfohlen außengewickeltes Etikettenmaterial zu verwenden.

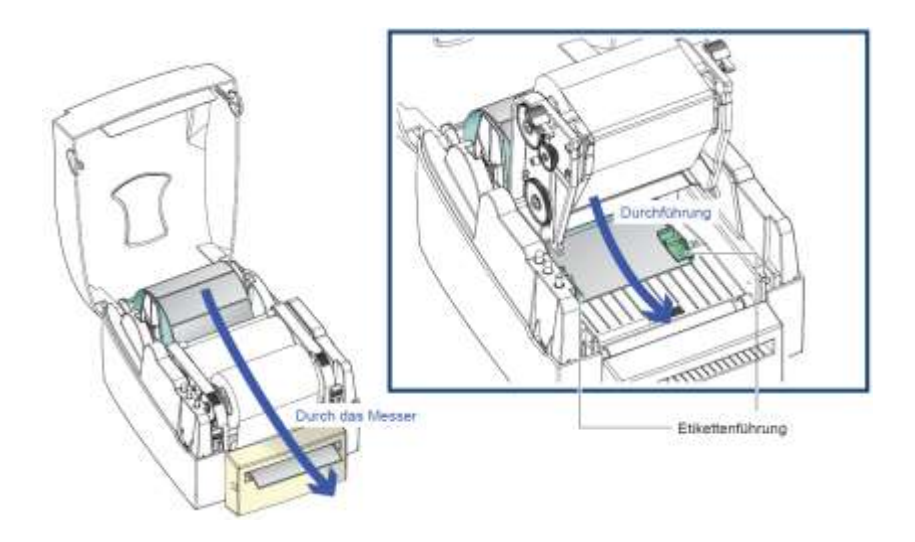

5. FEED Taste drücken, um die Position des Etiketts einzustellen.

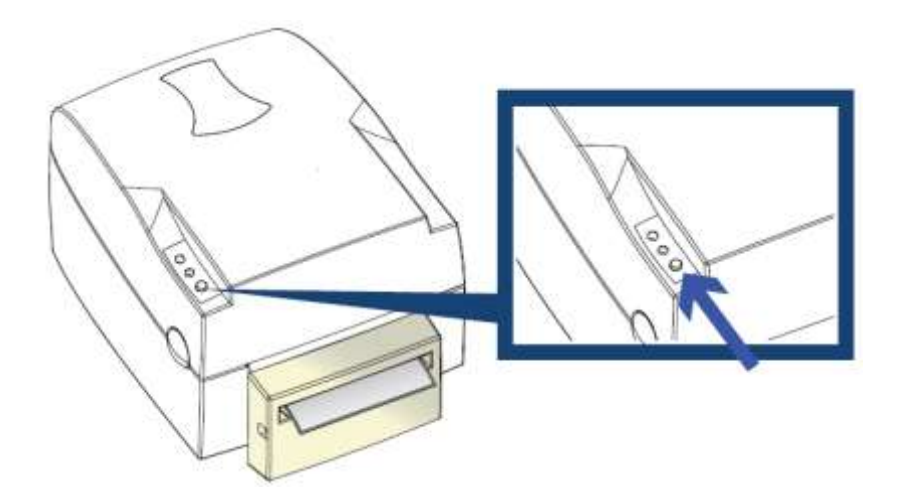

# **8.2 Spender**

**Vorbereitende Schritte**

- 1. Etikettendrucker ausschalten.
- 2. Deckel und Druckmechanismus öffnen (siehe Kapitel [5.1,](#page-16-0) Seite [17\)](#page-16-0).
- 3. Beide Rasternasen (siehe Abbildung) drücken, um die Frontblende zu entfernen.

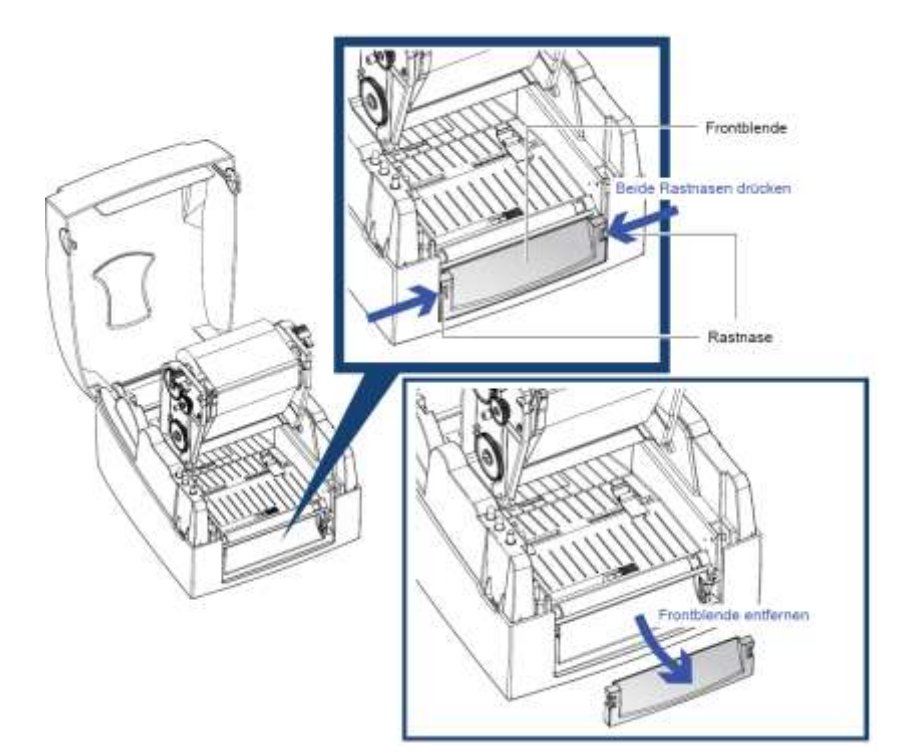

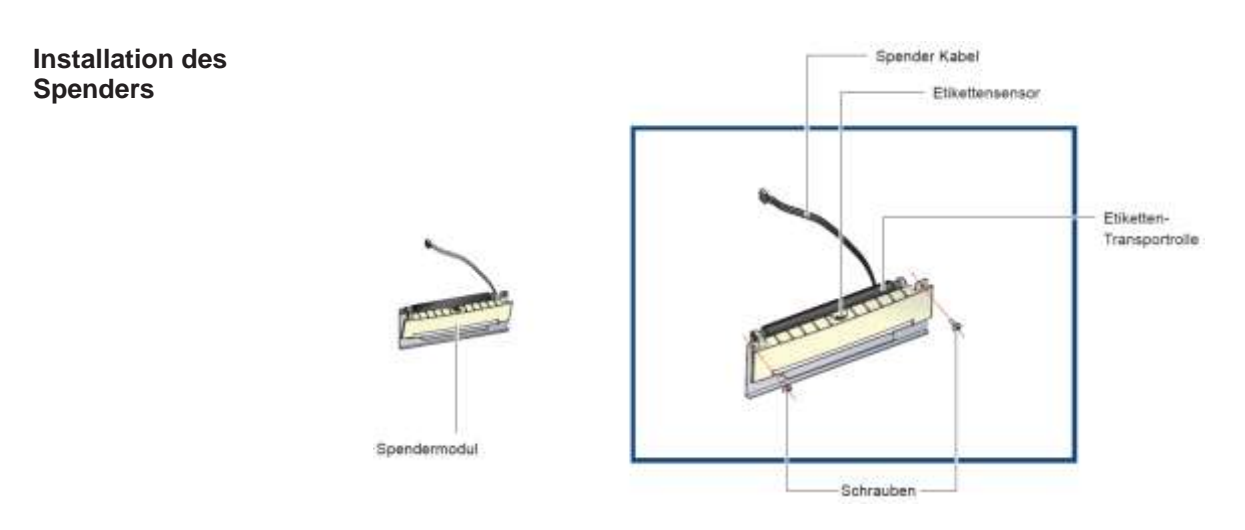

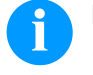

## **HINWEIS**!

Die Dicke des Trägermaterials sollte 0.006 mm ± 10% betragen und ein Gewicht von 65 g/m<sup>2</sup>  $\pm$  6% haben.

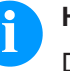

### **HINWEIS**!

Der Spender kann Etiketten bis zu max. 110 mm Breite verarbeiten.

Bei der Verwendung des Spenders, ist der Offset Wert auf 9 mm einzustellen.

4. Kabel des Spendemoduls mit dem unteren Anschluss verbinden.

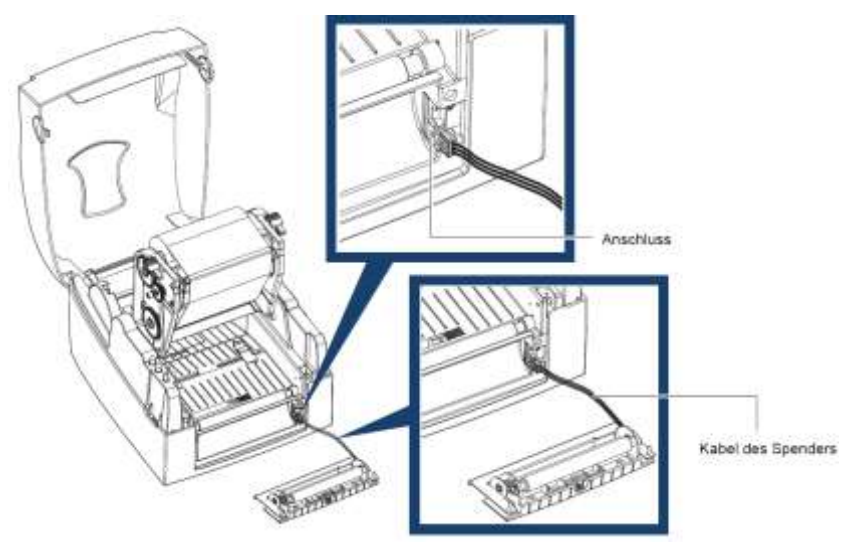

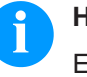

# **HINWEIS!**

Es sind zwei Anschlüsse vorhanden. Der untere Anschluss ist für den Spender und der obere für das Messer.

5. Um das Spendemodul zu installieren, zuerst rechts dann links runterdrücken.

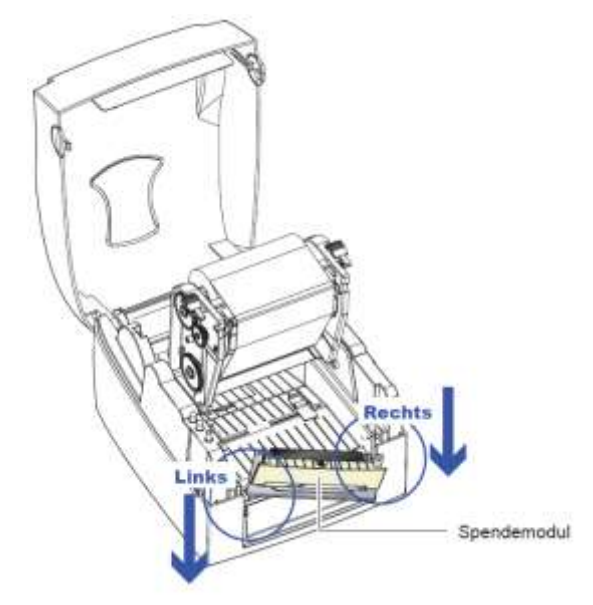

6. Spendemodul mit den beiden mitgelieferten Schrauben fixieren.

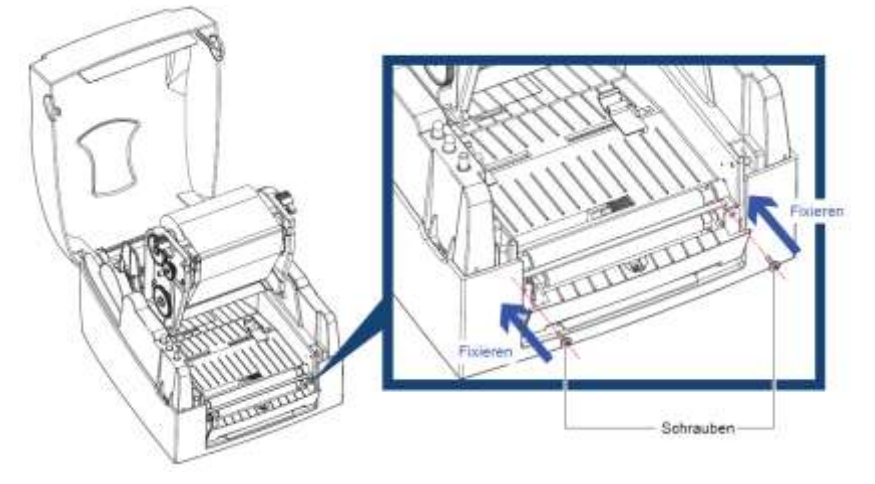

**Etikettenrolle einlegen**

7. Etiketten durch die Etikettenführung führen.

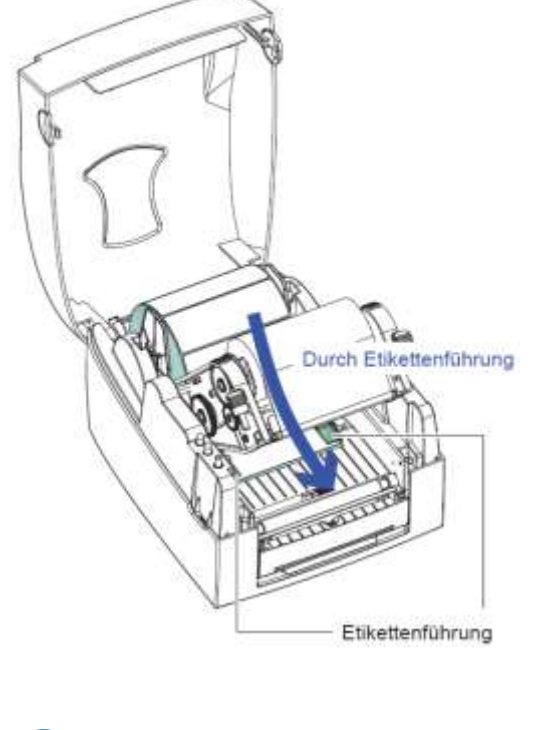

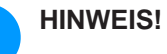

Die Etiketten müssen mindestens 25 mm hoch sein.

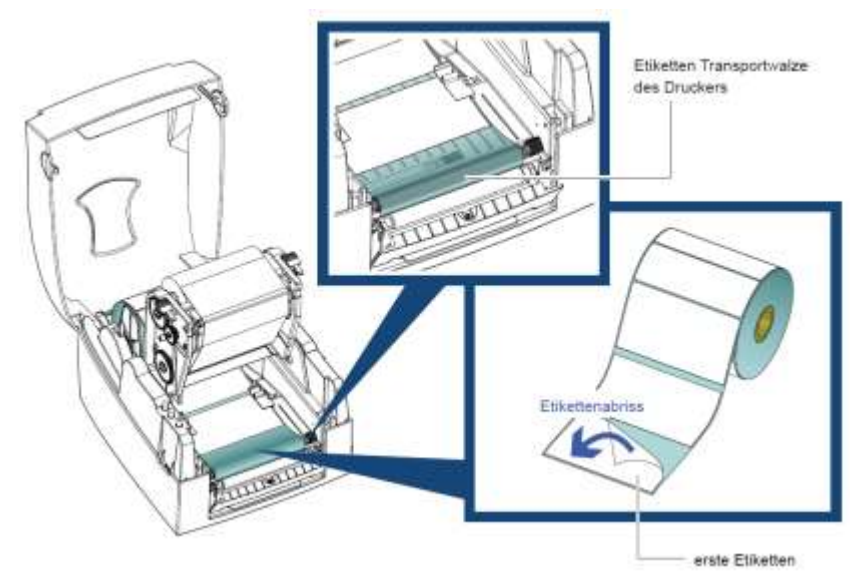

8. Die ersten Etiketten abziehen, so dass das Trägermaterial durch die Führung gezogen werden kann.

9. Das Etikettenband wie dargestellt durch den Drucker führen.

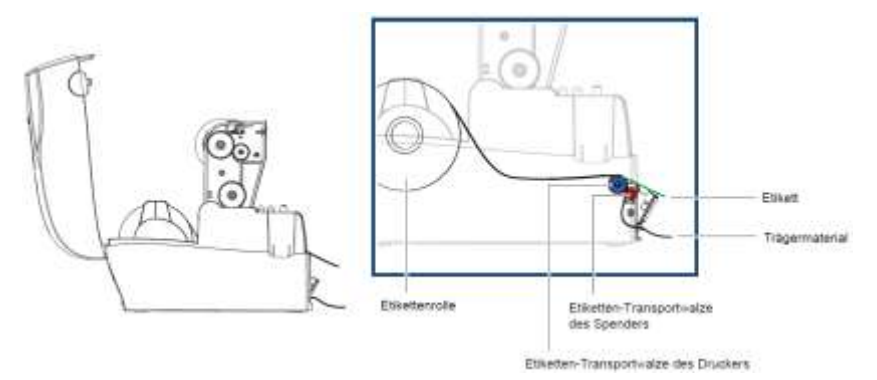

10. Etikettenspender und Druckmechanismus schließen.

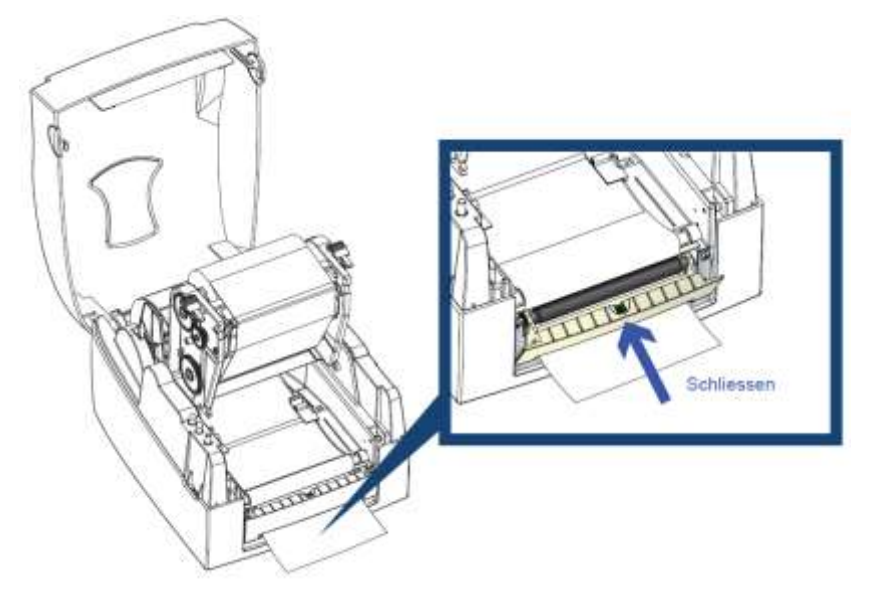

11. Feed Taste drücken, um die Position des Etiketts einzustellen.

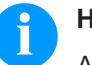

### **HINWEIS!**

Auf dem Etikettenspender ist ein Sensor angebracht. Ist der Sensor mit einem Etikett abgedeckt, wird der Druck gestoppt. Nach der Entnahme des Etiketts wird der Druck fortgesetzt.

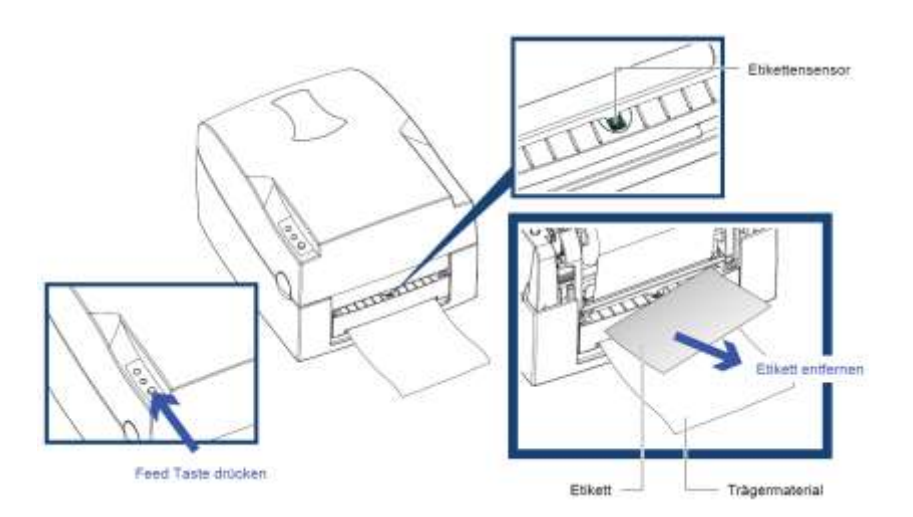

# **8.3 Externe Abwickelvorrichtung**

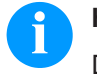

### **HINWEIS!**

Die externe Abwickelvorrichtung kann Etikettenrollen mit einem Außendurchmesser bis zu 250 mm aufnehmen.

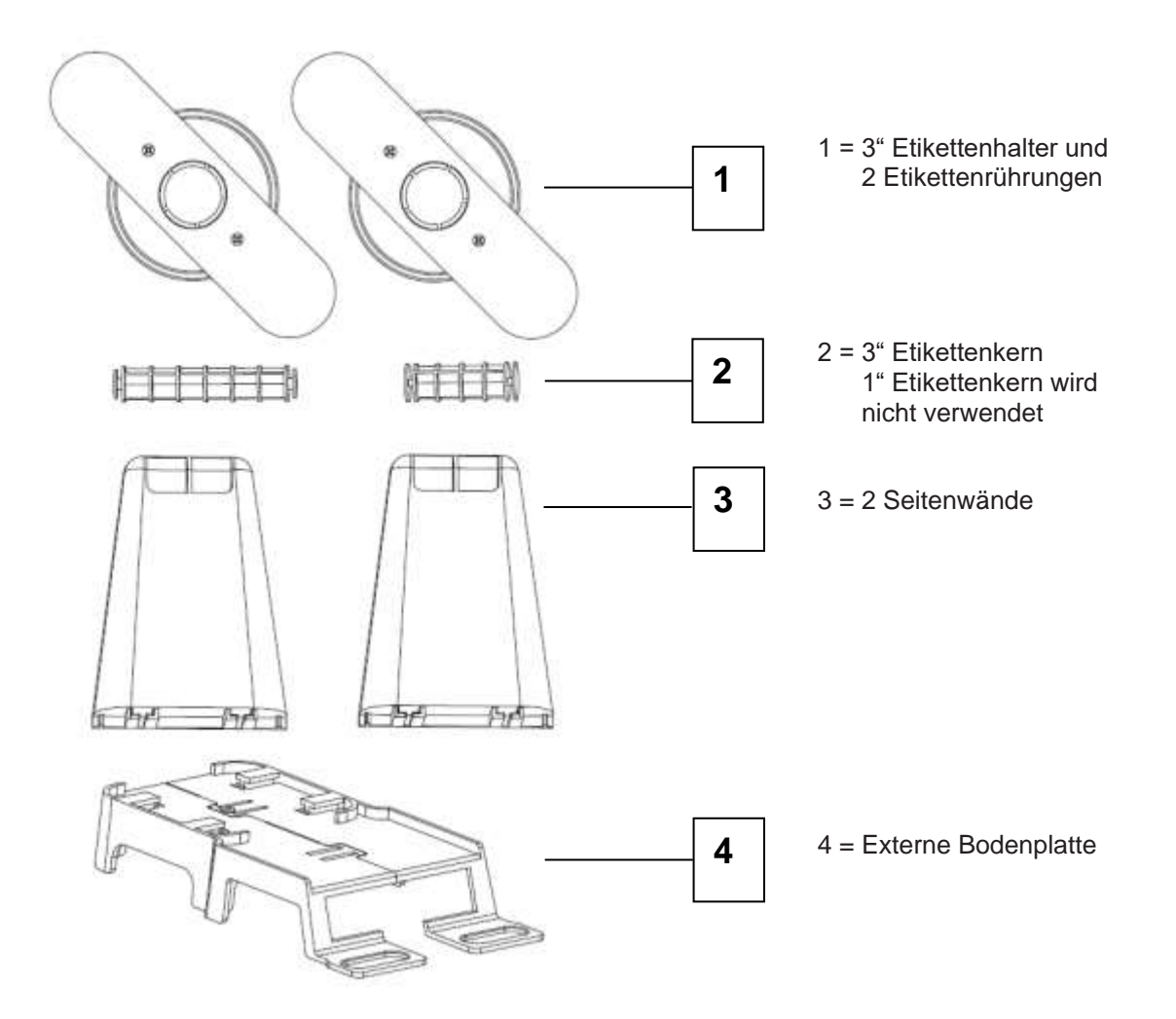

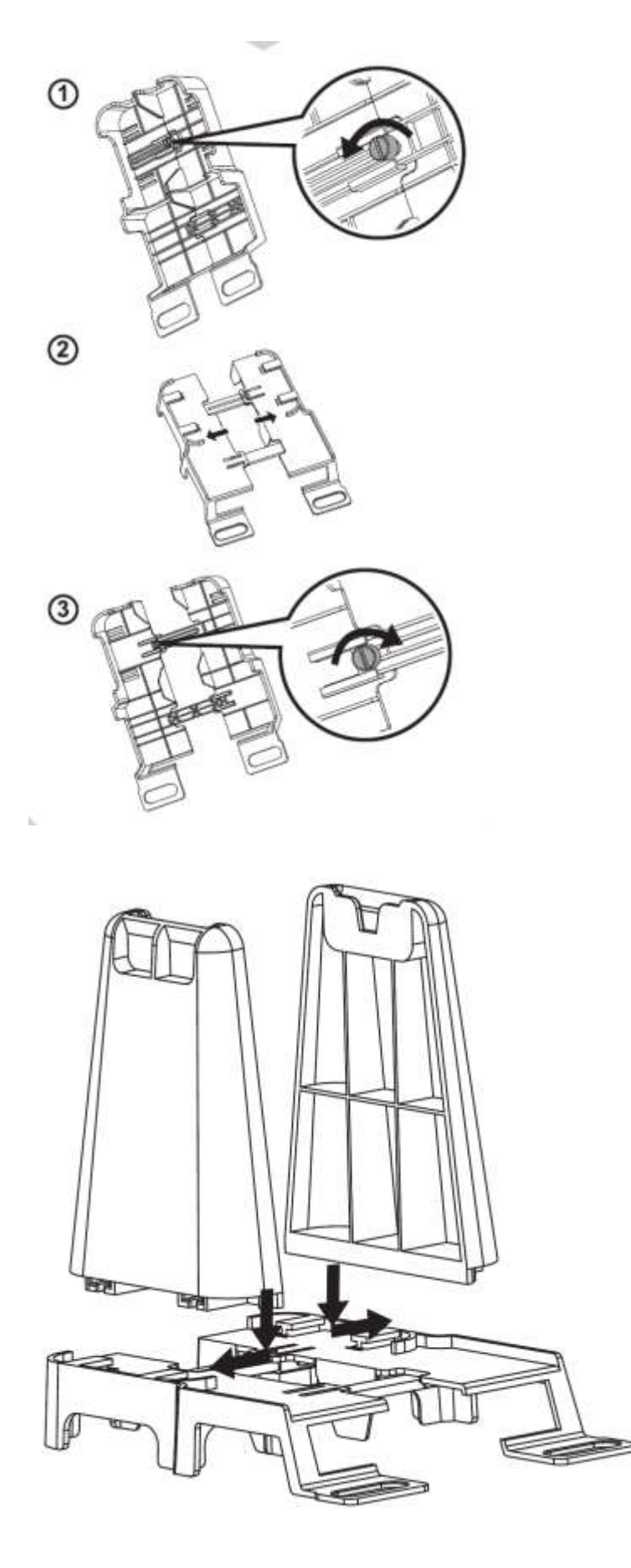

- 1. Schraube auf der Rückseite der Bodenplatte (4) lösen.
- 2. Bodenplatte (4) auseinanderziehen.
- 3. Schraube wieder anziehen.

- 4. Externe Seitenwände (3) wie abgebildet ausrichten.
- 5. Seitenwände in die dafür vorgesehenen Öffnungen drücken, bis sie einrasten.

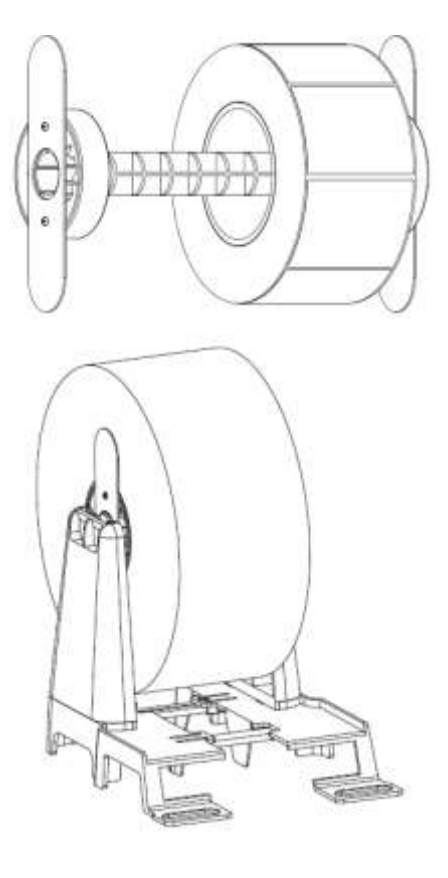

- **3" Etikettenrollen**
- 6. Etikettenkern auf die Mitte der Papierrolle stecken.
- 7. Beide Seiten mit der beigefügten 3" Etikettenhalterung festziehen.
- 8. Etikettenrolle auf den externen Seitenwänden platzieren.

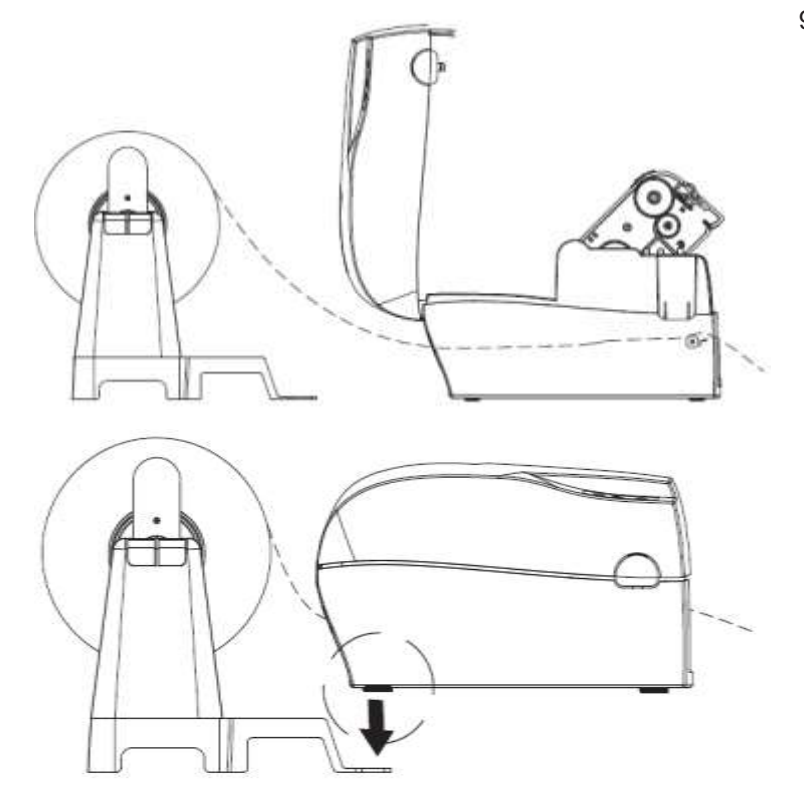

9. Etikettenmaterial wie abgebildet in den Drucker einlegen (siehe Kapitel [5.2,](#page-17-0) [Etikettenrolle einlegen,](#page-17-0) Seite [18\)](#page-17-0).

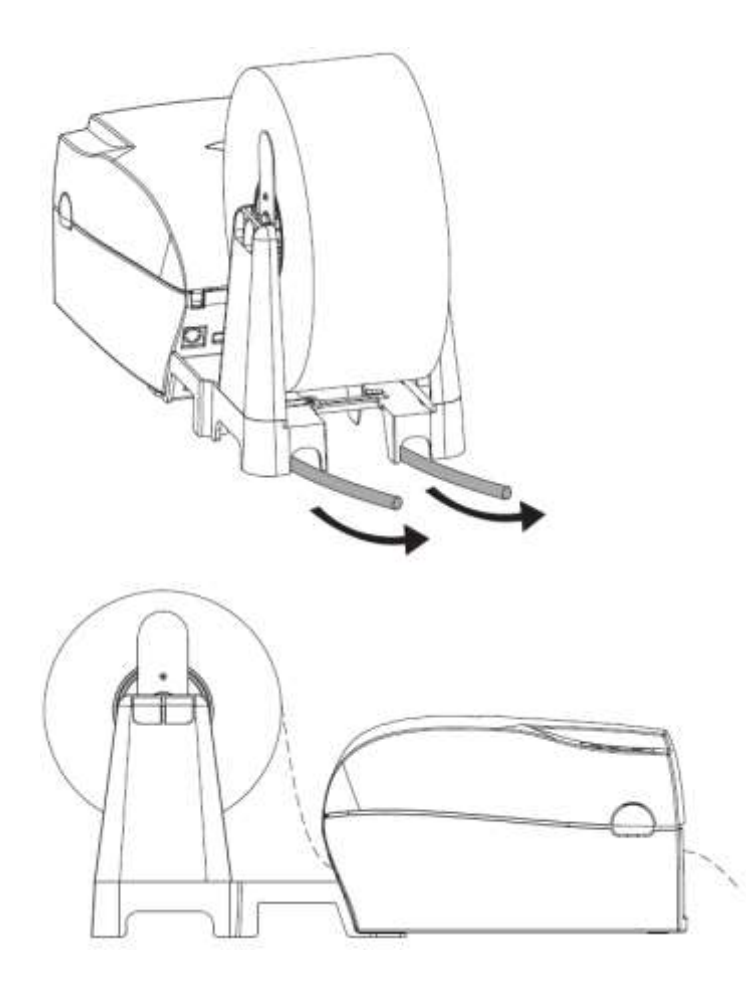

10. Nach Einlegen des Etikettenmaterials in den Drucker, Abwickelvorrichtung in den Drucker einhängen, um die Installation abzuschließen.

Optionen Micra III (1999) wordt de eerste kommen van de eerste kommen van de eerste kommen van de eerste komme

# **9 Wartung und Reinigung**

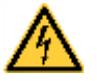

### **GEFAHR!**

Lebensgefahr durch Stromschlag!

 $\implies$  Vor allen Wartungsarbeiten den Etikettendrucker vom Stromnetz trennen und kurz warten, bis sich das Netzteil entladen hat.

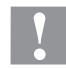

### **VORSICHT!**

Beim Reinigen kann es zu Verletzungen kommen.

 $\implies$  Auf scharfe Kanten achten.

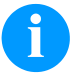

### **HINWEIS!**

Für die Reinigung des Geräts sind persönliche Schutzeinrichtungen wie Schutzbrille und Handschuhe empfehlenswert.

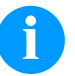

### **HINWEIS!**

Die Handhabungsvorschriften zur Verwendung von Isopropanol (IPA) sind zu beachten. Bei Kontakt mit der Haut oder den Augen mit fließendem Wasser gründlich auswaschen. Bei anhaltender Reizung Arzt aufsuchen. Für gute Belüftung sorgen.

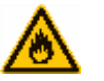

### **WARNUNG!**

Brandgefahr durch leicht entzündlichen Etikettenlöser!

 $\implies$  Bei Verwendung von Etikettenlöser muss der Etikettendrucker vollständig von Staub befreit und gereinigt sein.

### **9.1 Allgemeine Reinigung**

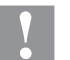

### **VORSICHT!**

Beschädigung des Druckers durch scharfe Reinigungsmittel!

- $\implies$  Keine Scheuer- oder Lösungsmittel zur Reinigung der Außenflächen oder Baugruppen verwenden.
- $\implies$  Staub und Papierfusseln im Druckbereich mit weichem Pinsel oder Staubsauger entfernen.
- $\implies$  Außenflächen mit Allzweckreiniger säubern.

## <span id="page-47-0"></span>**9.2 Druckkopf reinigen**

Während des Drucks kommt es zu Verunreinigungen am Druckkopf z.B. durch Farbpartikel des Transferbandes. Deshalb ist es sinnvoll und notwendig, den Druckkopf in gewissen Zeitabständen, abhängig von Betriebsstunden und Umgebungseinflüssen wie Staub usw., zu reinigen.

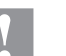

### **VORSICHT!**

Beschädigung des Druckkopfs!

- $\implies$  Keine scharfen, spitzen oder harten Gegenstände zur Reinigung des Druckkopfs verwenden.
- $\implies$  Glasschutzschicht des Druckkopfs nicht berühren.

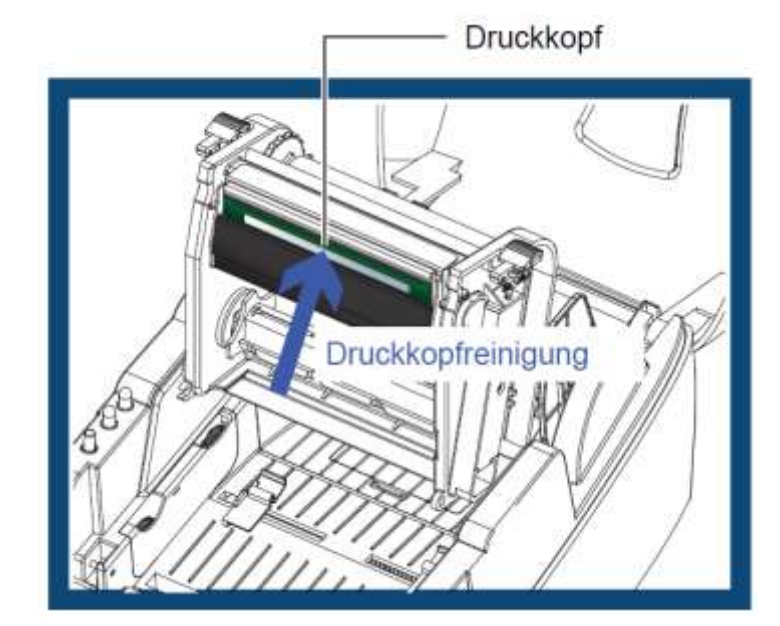

- 1. Drucker ausschalten.
- 2. Gehäusedeckel öffnen.
- 3. Druckmechanismus öffnen (siehe Kapitel [5.1,](#page-16-0) Seite [17\)](#page-16-0).
- 4. Transferband entnehmen.
- 5. Druckkopfoberfläche mit einem in reinem Alkohol getränktem Wattestäbchen reinigen.
- 6. Vor Inbetriebnahme des Etikettendruckers, Druckkopf 2 bis 3 Minuten trocknen lassen.

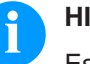

### **HINWEIS!**

Es wird empfohlen den Druckkopf wöchentlich zu reinigen.

## **9.3 Druckkopf-Andruck justieren**

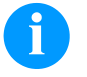

### **HINWEIS!**

Falls unterschiedliche Etiketten verwendet werden, kann die Druckqualität beeinträchtigt werden. Aus diesem Grund wird empfohlen den Andruck des Druckkopfs zu justieren.

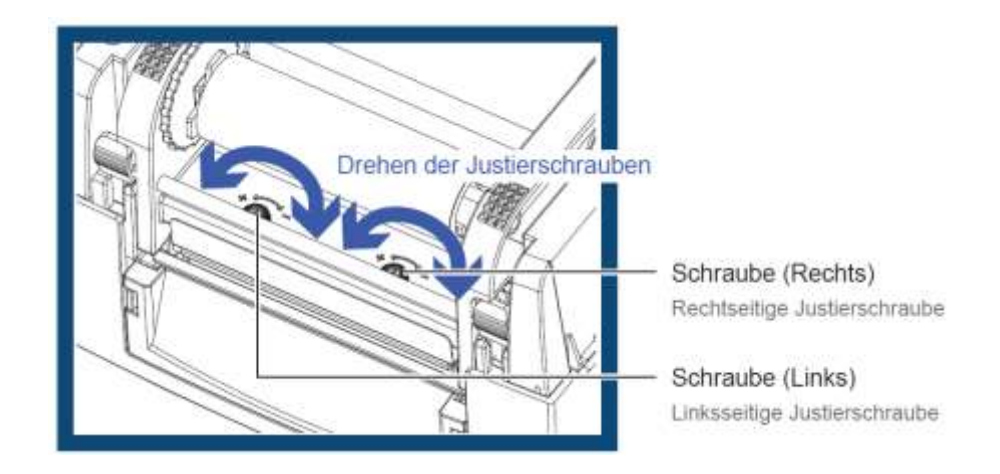

- 1. Gehäusedeckel öffnen.
- 2. Transferband entnehmen.
- 3. Mit einem Schraubendreher den Druckkopf-Andruck justieren.

## **9.4 Druckkopfposition justieren**

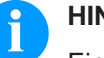

### **HINWEIS!**

Eine fehlerhafte Einstellung der Brennlinie kann zu einseitigem Druckqualitätsverlust führen. Eine Justierung der Brennlinie ist dann nötig, um die Brennlinie parallel über der Andruckwalze zu positionieren.

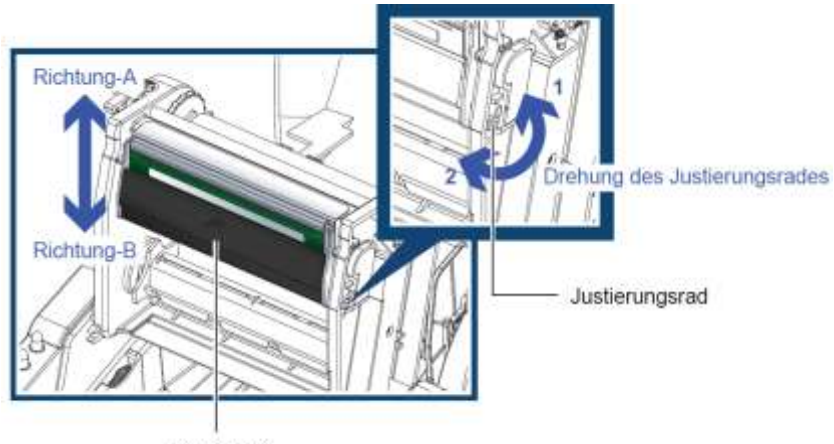

Druckkopf

Durch Drehen des Justierungsrads gegen den Uhrzeigersinn (siehe Pfeil 1), wird der Druckkopf in **Richtung A** bewegt.

Durch Drehen des Justierungsrads im Uhrzeigersinn (siehe Pfeil 2), wird der Druckkopf in **Richtung B** bewegt.

## **9.5 Justage des Messers**

Bei Verwendung des Messers könnte ein Papierstau auftreten. Folgende Anweisungen sind zu befolgen.

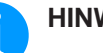

**HINWEIS!**

Zur Justage ist unterhalb des Messers eine Kreuzschlitzschraube angebracht.

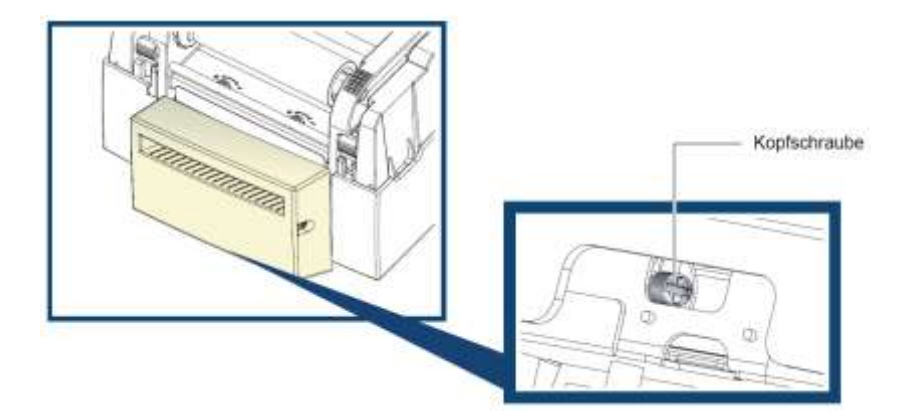

- 1. Drucker ausschalten.
- 2. Mit einem Kreuzschlitzschraubendreher an der Justierschraube drehen, um den Papierstau zu entfernen.
- 3. Nach Beheben des Papierstaus, Drucker wieder einschalten. Das Messer stellt sich automatisch ein.

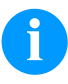

### **HINWEIS!**

Die Etiketten müssen mindestens 30 mm hoch sein, damit das Messer korrekt arbeiten kann.

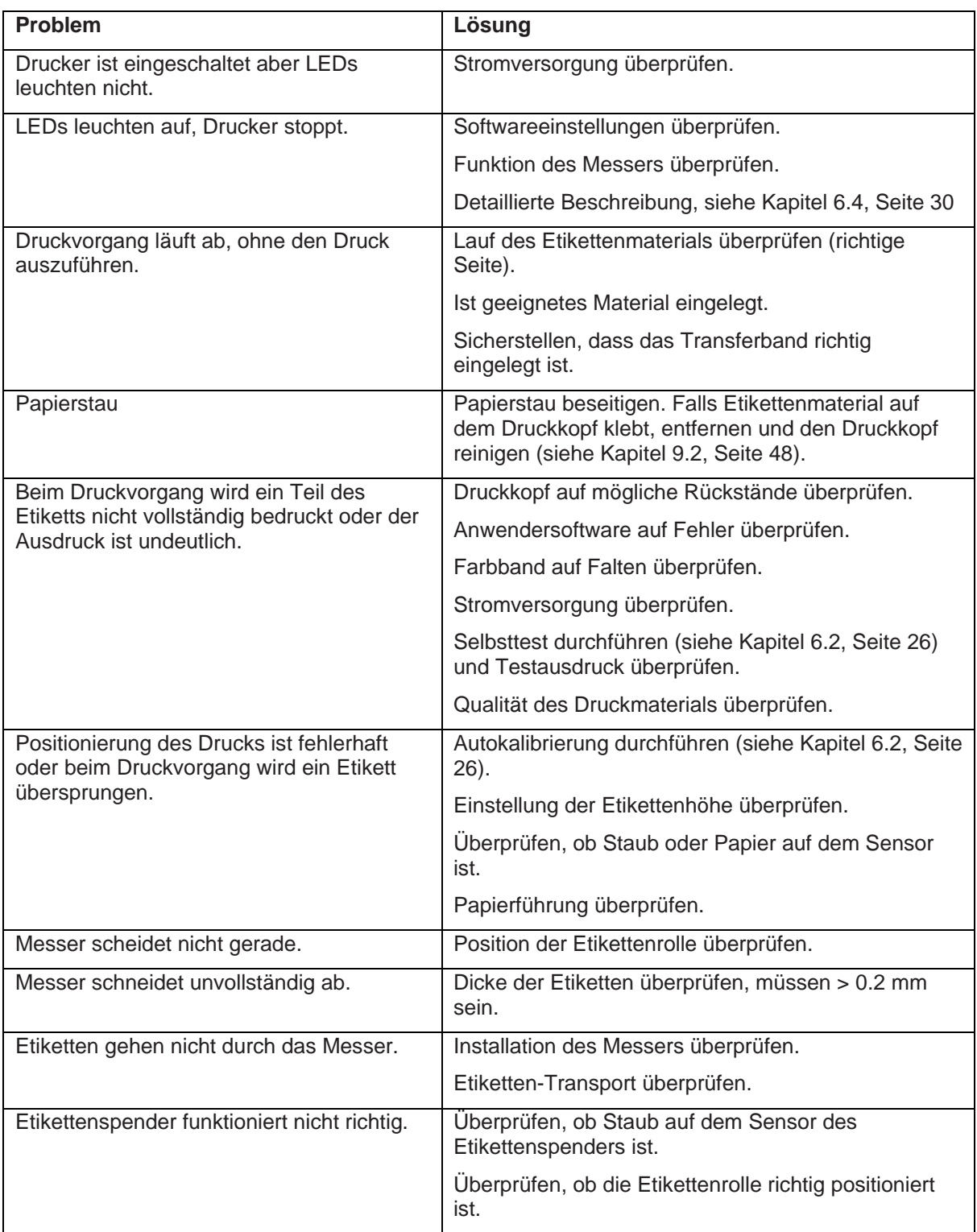

# **9.6 Funktionsstörungen**

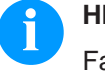

### **HINWEIS!**

Falls andere, nicht erwähnte Probleme auftreten sollten, ist der zuständige Händler zu kontaktieren.

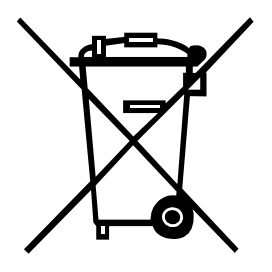

# **10 Umweltgerechte Entsorgung**

Hersteller von B2B-Geräten sind seit 23.03.2006 verpflichtet Altgeräte, die nach dem 13.08.2005 hergestellt wurden, zurückzunehmen und zu verwerten. Diese Altgeräte dürfen grundsätzlich nicht an kommunalen Sammelstellen abgegeben werden. Sie dürfen nur vom Hersteller organisiert verwertet und entsorgt werden. Entsprechend gekennzeichnete Valentin Produkte können daher zukünftig an Carl Valentin GmbH zurückgegeben werden.

Die Altgeräte werden daraufhin fachgerecht entsorgt.

Die Carl Valentin GmbH nimmt dadurch alle Verpflichtungen im Rahmen der Altgeräteentsorgung rechtzeitig wahr und ermöglicht damit auch weiterhin den reibungslosen Vertrieb der Produkte. Wir können nur frachtfrei zugesandte Geräte zurücknehmen.

Die Elektronikplatine des Drucksystems ist mit einer Lithium Batterie ausgestattet. Diese ist in Altbatteriesammelgefäßen des Handels oder bei den öffentlich-rechtlichen Entsorgungsträgern zu entsorgen.

Weitere Informationen finden Sie in der WEEE Richtlinie oder auf unserer Internetseite www.carl-valentin.de.

# 11 Index

# $\overline{\mathsf{A}}$

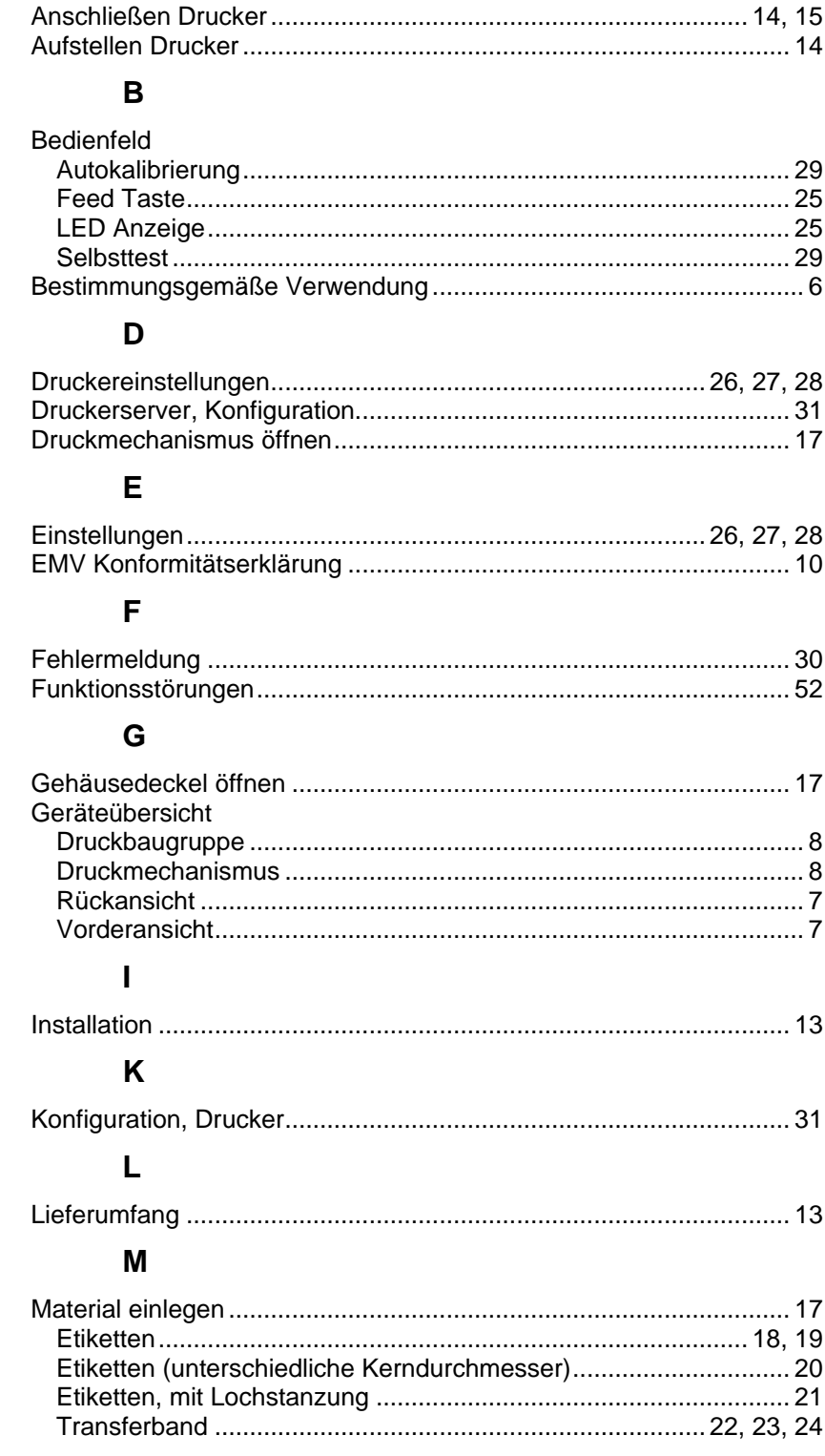

# $\mathbf{o}$

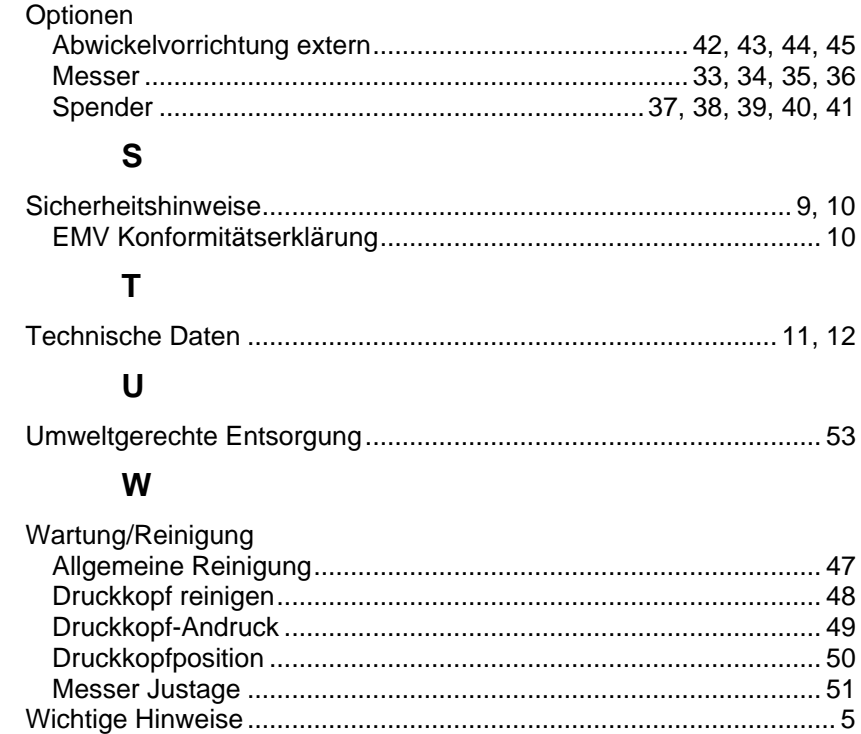

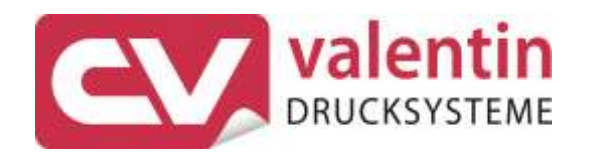

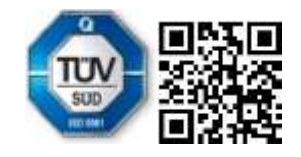

Carl Valentin GmbH Neckarstraße 78 - 86 u. 94 . 78056 Villingen-Schwenningen Phone +49 7720 9712-0 . Fax +49 7720 9712-9901 info@carl-valentin.de . www.carl-valentin.de